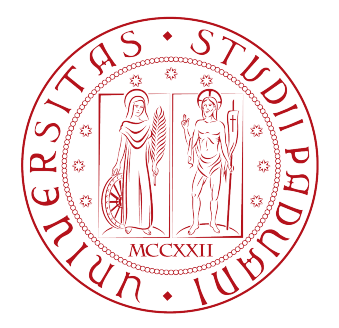

## UNIVERSITA DEGLI STUDI DI PADOVA `

DIPARTIMENTO DI INGEGNERIA DELL'INFORMAZIONE CORSO DI LAUREA IN INGEGNERIA INFORMATICA

TESI DI LAUREA

# CONTROLLO DI UNA SMART MICROGRID ATTRAVERSO COMUNICAZIONE SU LINEA ELETTRICA

RELATORE: Prof. Stefano Tomasin LAUREANDO: Chiara Visentin

# Indice

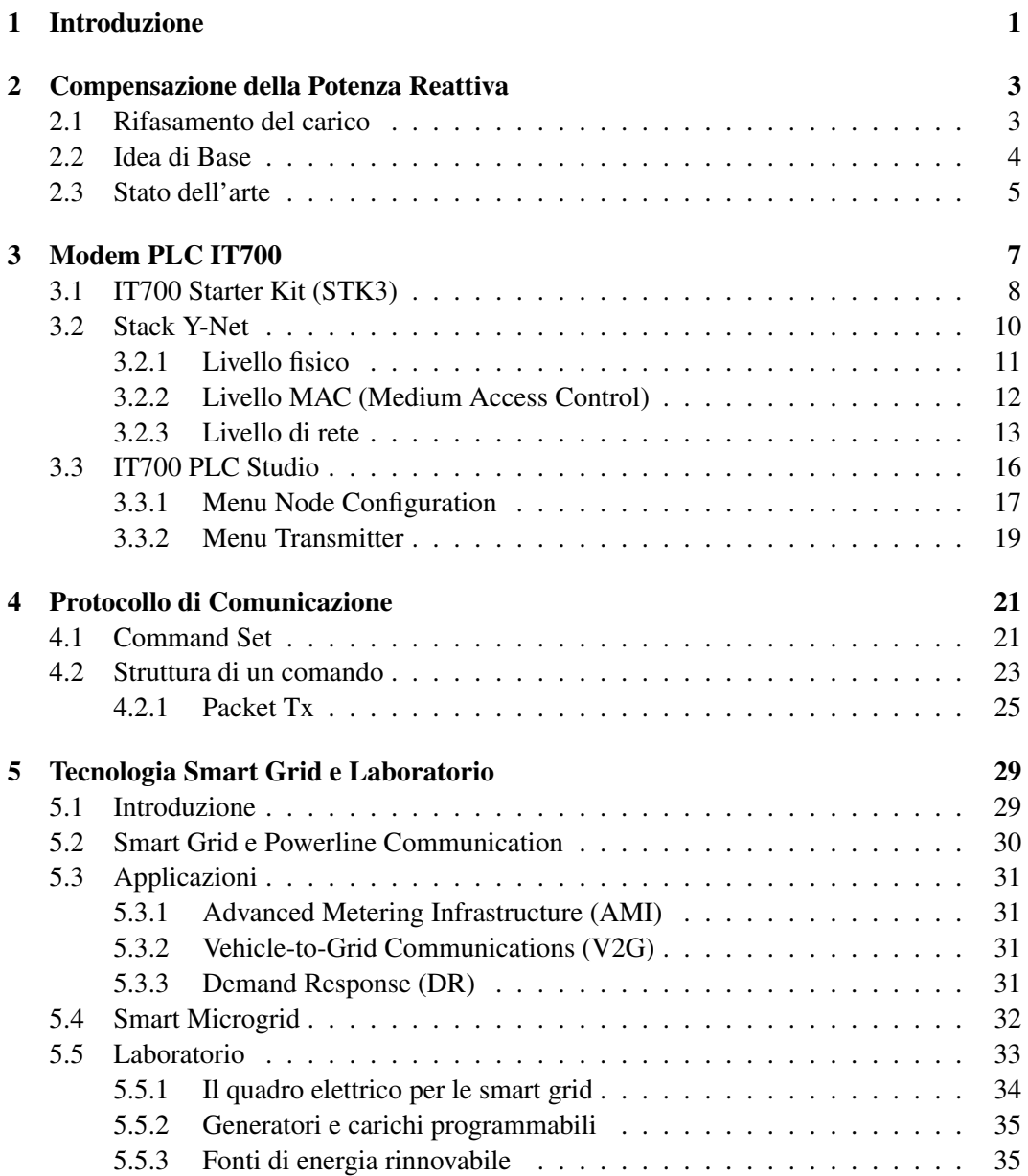

#### ii INDICE

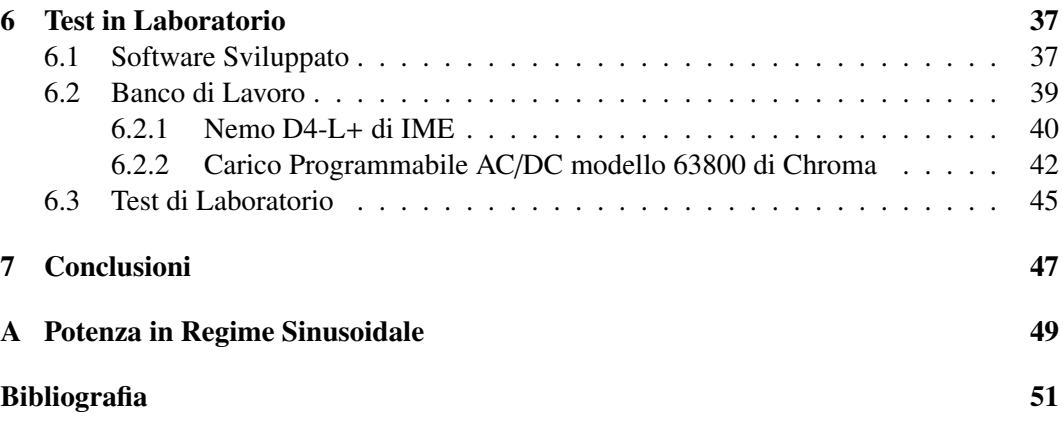

# Elenco delle figure

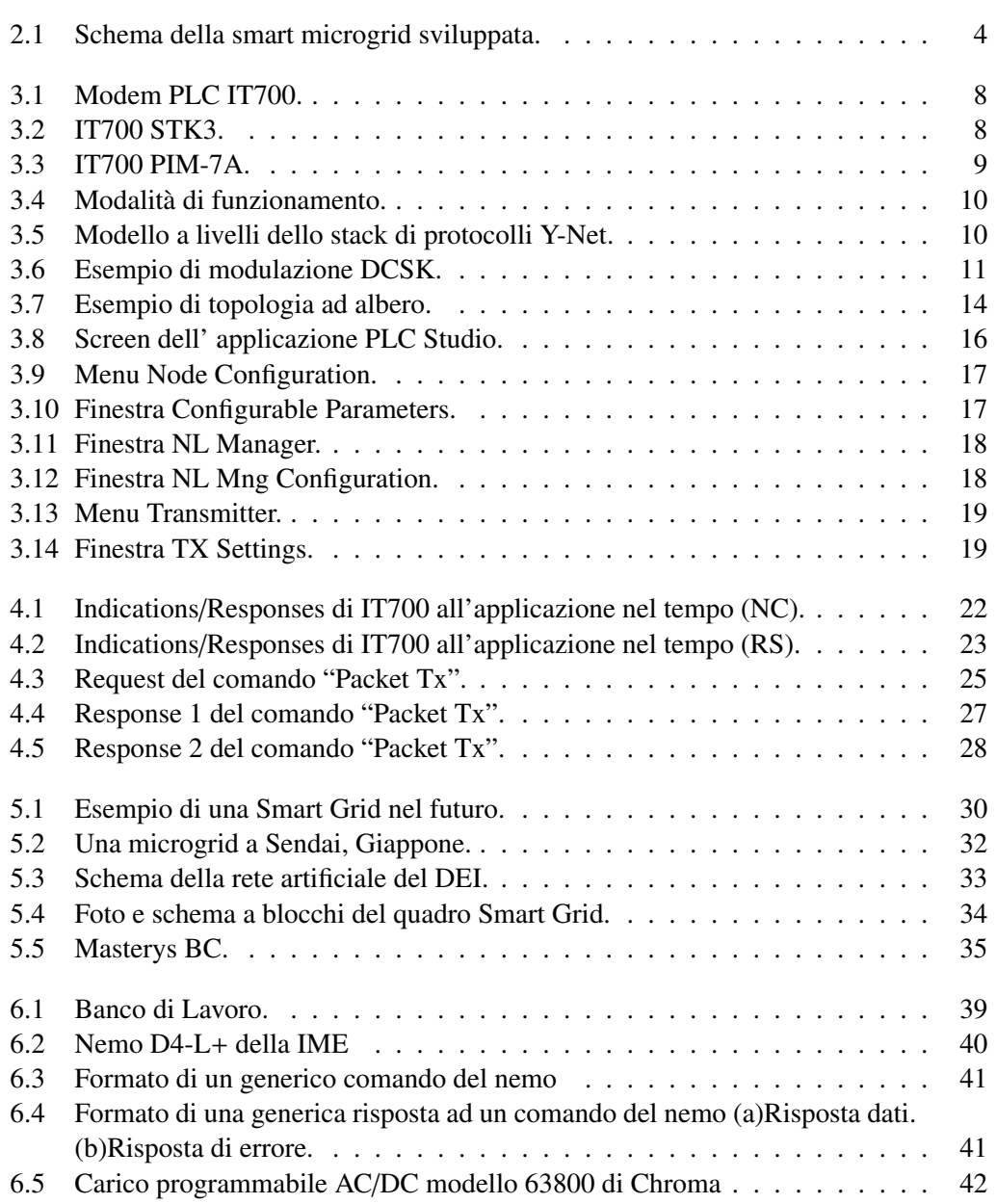

### iv ELENCO DELLE FIGURE

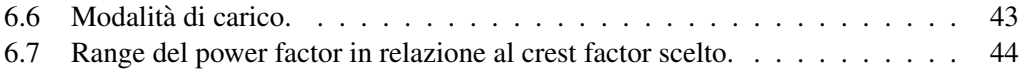

# Elenco delle tabelle

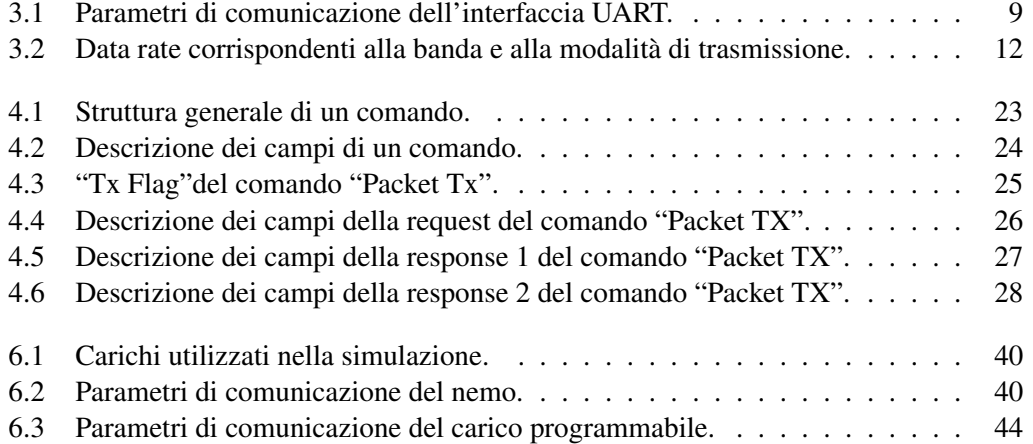

## <span id="page-7-0"></span>Capitolo 1

# Introduzione

Oggigiorno l'erogazione di energia elettrica proviene essenzialmente da centrali di grandi dimensioni alimentate principalmente da combustibile fossile, energia nucleare e idroelettrica che operano tramite sistemi di trasmissione e distribuzione ormai consolidati. Sebbene questi sistemi offrano un servizio efficiente in tutto il mondo da oltre un secolo, i tempi stanno cambiando. Le reti elettriche tradizionali non sono in grado di supportare le esigenze di un settore in rapida evoluzione.

La convergenza di numerosi fattori, tra cui la generazione di energia elettrica da fonti rinnovabili e la generazione distribuita, promuove lo sviluppo delle smart grid. Con il termine smart grid, ovvero "rete elettrica intelligente", si indica una rete in grado di accogliere flussi di energia bidirezionali, di fare interagire produttori e consumatori, di determinare in anticipo le richieste di consumo e di adattare con flessibilita la produzione e il consumo di ` energia elettrica. Una rete in grado di comunicare scambiando informazioni sui flussi di energia, gestendo con migliore efficienza i picchi di richiesta, evitando interruzioni di elettricità e riducendo il carico dove è necessario.

Tali obiettivi saranno soddisfatti a livello locale dalle smart microgrid, cioè porzioni, più o meno grandi, della rete di distribuzione dell'energia elettrica che includono al loro interno un numero variabile di DER (Distributed Energy Resources) e di carichi.

A questo scopo è necessaria una tecnologia di comunicazione tra i dispositivi appartenenti ad una smart grid. La comunicazione su linea elettrica (powerline communication) consente di sfruttare le linee elettriche gia esistenti per la trasmissione di dati. `

Questa tesi cura lo studio di un'applicazione che si occupa del controllo di una smart microgrid attraverso comunicazione su linea elettrica. Lo scopo della simulazione consiste nel compensare, a livello locale, lo scambio di potenza reattiva. La potenza reattiva non puo` essere trasformata in lavoro meccanico e causa una diminuzione delle capacita di trasporto ` d'energia utile da parte del cavo. In conclusione la compensazione di tale grandezza permette di fornire maggiore potenza attiva all'utente.

Il Capitolo 2 spiegherà la compensazione della potenza reattiva e descriverà l'idea di base del progetto. Il Capitolo 3 presenterà il modem utilizzato per la comunicazione su linea elettrica, mentre il Capitolo 4 descrivera il protocollo di comunicazione utilizzato dal di- ` spositivo.

Il Capitolo 5 fornirà una panoramica sulle smart grid e descriverà una rete artificiale realizzata dal DEI per la simulazione, il testing e la misurazione dei fenomeni legati alle smart microgrid. Il test svolto, il software sviluppato e i risultati ottenuti saranno descritti nel Capitolo 6.

## <span id="page-9-0"></span>Capitolo 2

# Compensazione della Potenza Reattiva

### <span id="page-9-1"></span>2.1 Rifasamento del carico

L'erogazione di "energia elettrica"dagli enti erogatori agli utenti attraverso le reti di distribuzione avviene nel rispetto di alcuni criteri, stabiliti nel contratto di fornitura, atti a garantire il funzionamento ottimale sotto il profilo tecnico ed economico sia all'utente che all'ente erogatore. Si pone l'attenzione su uno di essi.

La rete di distribuzione deve erogare potenza nella condizione più conveniente, ciò avviene quando è minimo il valore efficace della corrente nella linea che rifornisce l'utente, a parità di potenza attiva P assorbita.

Il valore di una data potenza attiva  $P = VI \cos \varphi$ , ad una data tensione  $V = V_n (V_n \hat{e}$  il valore nominale di tensione che per le utenze domestiche è pari a 230 V), definisce  $I \cos \varphi$ , che è la componente della corrente in fase con la tensione, ma non la componente in quadratura *I* sin  $\varphi$ , e quindi nemmeno la potenza reattiva  $Q = VI \sin \varphi$ . Per maggiori chiarimenti si veda l'Appendice A.

Il fattore di potenza cos  $\varphi$  è definito come il rapporto tra la potenza attiva e la potenza apparente:

$$
\cos\varphi = \frac{P}{A}
$$

e se è massimo, cioè cos  $\varphi_{ot} = 1$ , ossia  $\varphi_{ot} = 0$ , corrente e tensione sono in fase, il valore efficace della corrente è minimo, la potenza reattiva è nulla e la potenza apparente è uguale alla potenza attiva.

$$
\varphi_{ot} = 0 \Rightarrow \cos \varphi_{ot} = 1 , I_{ot} = \frac{P}{V} , Q_{ot} = 0 , A_{ot} = P
$$

Questa è la condizione ottimale di funzionamento per la rete di distribuzione, per varie ragioni. Ad esempio perchè minore è il valore efficace della corrente di linea, minori sono le cadute di tensione e le dissipazioni ohmiche. Inoltre se cos  $\varphi \ll 1$  la potenza apparente  $A = P/\cos\varphi$  risulta molto maggiore di quella attiva erogata e ciò comporta un sovradimensionamento non solo della linea, ma anche dell'intera rete (generatori, trasformatori, etc.).

La sola potenza utile, cioè in grado di trasformare l'energia elettrica in lavoro meccanico, è quella attiva. La potenza reattiva, non solo non puo essere trasformata in lavoro meccanico, ` ma causa anche il transito in rete di corrente induttiva. Questa corrente causa diminuizione della capacita di trasporto d'energia utile da parte del cavo. La sua presenza ruba spazio ad ` una certa quantita di energia attiva. In conclusione la potenza reattiva costituisce un carico ` supplementare per i generatori, i trasformatori e le linee di distribuzione, impegnando il fornitore di energia a sovradimensionare i propri generatori a scapito del rendimento.

D'altra parte le utenze possono avere comportamento reattivo, che obbliga la corrente ad essere sfasata rispetto alla tensione, allontanandosi tanto piu dalla condizione ottimale quanto ` più grande è lo sfasamento, ovvero quanto è più piccolo il fattore di potenza.

I contratti di fornitura di utenze con potenze di almeno qualche decina di chilowatt impongono penali nel caso di fornitura a basso cos  $\varphi$ , obbligando di fatto a rifasare. In pratica non  $\hat{e}$  richiesto che la corrente totale della linea risulti esattamente in fase con la tensione.  $\hat{E}$ sufficiente raggiungere valori di cos  $\varphi$  poco minori di uno, ad esempio cos  $\varphi = 0.9 \div 0.95$ , in modo che il valore efficace di corrente della rete risulti  $I \approx I_{ot}$ .

### <span id="page-10-0"></span>2.2 Idea di Base

<span id="page-10-1"></span>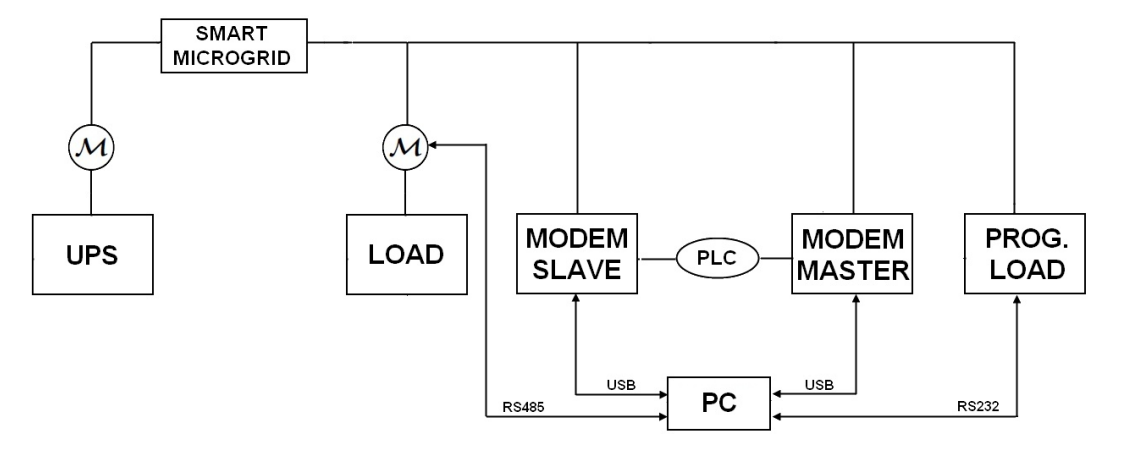

Figura 2.1: Schema della smart microgrid sviluppata.

L'idea di base del progetto è rappresentata nello schema in Figura 2.1. Gli elementi dello schema sono i seguenti:

- un UPS (Uninterruptible Power Supply);
- la smart microgrid descritta nel paragrafo 5.5;
- $\bullet$  due misuratori di potenza, indicati con M;
- un carico programmabile;

#### 2.3. STATO DELL'ARTE

- un carico;
- due modem PLC.

Viene misurata la potenza reattiva scambiata dai carichi con la smart microgrid e forzato un generatore di potenza reattiva locale a fornire tutta questa potenza, annullando così lo scambio di potenza reattiva con l'UPS.

L'UPS fornisce tensione alla rete artificiale e il misuratore ad esso collegato verifica che la potenza reattiva, effettivamente scambiata con l'utility, sia nulla.

Invece, il misuratore connesso al carico misura l'eventuale potenza reattiva prodotta da quest'ultimo e tale valore viene inviato, dal modem slave al modem master, attraverso una comunicazione su linea elettrica.

Il modem slave si occupa della lettura del misuratore di potenza, mentre il modem master si occupa di controllare il carico programmabile.

Il carico programmabile viene forzato a produrre un valore di potenza reattiva pari ed opposto a quello ricevuto dal modem master, tranne quando tale valore è nullo.

### <span id="page-11-0"></span>2.3 Stato dell'arte

La compensazione della potenza reattiva è stata indicata come uno degli elementi chiave per le future smart microgrids [9], in quanto consente di ridurre le perdite di linea, aumentare le capacita di servizio e ridurre le cadute di tensione. `

Diverse tecniche di compensazione sono state proposte e recentemente sono state studiate congiuntamente con altri obiettivi come, ad esempio, la riduzione delle distorsioni dovute alle armoniche oppure il flusso di potenza attiva ottimale.

Le armoniche sono tensioni o correnti sinusoidali con frequenza pari ad un multiplo intero (ordine) della frequenza fondamentale di funzionamento del sistema elettrico, la cui presenza determina una distorsione della forma d'onda della tensione di alimentazione. Si definisce ordine di armonica *n*

$$
n = \frac{f_n}{f_1}
$$

dove *f<sup>n</sup>* indica la frequenza dell'armonica *n*-esima mentre *f*<sup>1</sup> indica la frequenza della fondamentale che solitamente viene considerata di 50 Hz.

Le armoniche in un sistema di distribuzione sono generate in piccola parte dal sistema stesso e per la maggior parte da apparecchi utilizzatori connessi alla rete come inverter, carica batterie e alimentatori elettronici.

In alcune circostanze vengono utilizzati dei condensatori per il rifasamento degli impianti, esponendo quest'ultimi al rischio di condizioni di risonanza che possono amplificare le armoniche. In genere per annullare tali disturbi, introdotti ad esempio da carichi non lineari, si ricorre all'uso di filtri attivi e passivi [16].

I filtri passivi vengono collegati in parallelo ai carichi e sono composti da elementi capacitivi e induttivi collegati opportunamente, con lo scopo di costituire un circuito avente frequenza di risonanza pari alla frequenza delle armoniche da filtrare. In questo modo le correnti armoniche anzichè percorrere la rete, fluiscono in tale circuito poichè questo appare loro come un corto, risultando dunque estromesse dalla linea.

Il filtro attivo, analogamente al filtro passivo, serve per effettuare la compensazione delle armoniche che sono presenti sulla rete a causa di carichi non lineari. Il filtro attivo è in grado di compensare le armoniche di corrente nel miglior modo oggigiorno attuabile [16]. In pratica consiste in un convertitore regolato e lo si puo considerare come se fosse un genera- ` tore di corrente. Una volta inserito nella rete fornisce una corrente nel punto di connessione corrispondente alla componente armonica totale causata dal carico non lineare, ma con segno opposto. In tal modo le componenti armoniche si annullano vicendevolmente e quindi a monte del punto di connessione del filtro la rete è percorsa dalla sola componente fondamentale. Un esempio di utilizzo dei filtri attivi e descritto in [7] che propone un controllo ` cooperativo di piu filtri attivi, basati sul rilevamanto della tensione per lo smorzamento delle ` armoniche, in un sistema di distribuzione di potenza.

Un ulteriore esempio di studio che ha come obiettivi la compensazione della potenza reattiva e la riduzione delle distorsioni dovute alle armoniche è [13].

La soluzione proposta combina l'utilizzo di compensatori reattivi statici (SVC Static Reactive Compensator) e filtri di potenza attiva (APF Active Power Filter), per realizzare la completa compensazione della potenza reattiva e delle correnti armoniche.

Il power flow, invece, è un'importante tecnica di analisi che ha lo scopo di fornire metodologie generali per il calcolo dei flussi di potenza in una qualsivoglia rete elettrica di potenza. A partire dai flussi di potenza e poi possibile ricavare tutte le altre grandezze di interesse. `

Questa tesi propone un esempio di compensazione della potenza reattiva in una smart microgrids con l'utilizzo di modem PLC prodotti dalla Yitran.

Uno studio analogo è stato svolto in  $[15]$  nel quale è stata considerata una smart microgrid dove carichi e sorgenti di energia distribuita sono controllati con lo scopo di compensare la potenza reattiva a livello locale. Un banco di prova (testbed) implementa tale sistema di controllo e utilizza una comunicazione su linea elettrica. La comunicazione su linea elettrica è stata realizzata con l'ausilio di modem PLC prodotti dalla Texas Instruments.

Sia il testbed implementato in questa tesi che quello in [15] possono essere considerati una prima implementazione di una piu elaborata soluzione che include il controllo del flusso ` della potenza attiva, come suggerito in [3].

In [3] viene presentato un approccio di controllo plug & play, adatto per le unita DG (Dis- ` tributed Generation) delle microgrids residenziali a bassa tensione, che consente l'effettivo utilizzo di risorse energetiche distribuite e l'erogazione efficiente della potenza al carico, sfruttando lo stato dell'arte delle tecnologie di comunicazione su linea elettrica.

La rete di distribuzione è composta da nodi attivi che sono connessi per mezzo di interfacce di potenza switching, le quali sono in grado di controllare il flusso di potenza attiva e reattiva dalle sorgenti di energia locale alla rete e viceversa.

Dato che la gestione della rete è intrinsecamente dinamica, a causa dell'imprevedibile variabilita dei carichi e delle fonti di energia rinnovabile, l'approccio di controllo distribuito ` richiede di affrontare diversi problemi legati alla sincronizzazione dei nodi attivi, alla mappatura dinamica della rete e alla valutazione in tempo reale delle impedenze di linea.

Per ottenere un flusso di potenza attiva ottimale bisogna tener conto di tali problemi.

## <span id="page-13-0"></span>Capitolo 3

# Modem PLC IT700

IT700, prodotto da Yitran, è un System-on-a-chip<sup>[1](#page-13-1)</sup> (SoC) per powerline communication che incorpora un livello fisico estremamente robusto, un livello data link ad alte prestazioni e un livello di rete. Esso è stato progettato per HomePlug Command & Control<sup>[2](#page-13-2)</sup>, è conforme alle normative mondiali FCC parte 15, ARIB, CENELEC ed e una soluzione interessante ` per varie applicazioni PLC.

IT700 è disponibile in due versioni:

- la versione Protocol Controller Architecture include lo stack dei protocolli di rete Y-Net brevettato dalla Yitran. Un'interfaccia UART<sup>[3](#page-13-3)</sup> consente il collegamento con un computer e un semplice linguaggio di comando permette lo sviluppo di applicazioni. In questa versione non è fornito nessun accesso alle risorse del microcontrollore.
- la versione Open Architecture Solution consente l'utilizzo di funzioni periferiche come interrupt, timer, interfacce di comunicazione e risorse di memoria per implementare del codice, eliminando così la necessità di un computer come controllore.

La portata massima raggiungibile da una PLC dipende dalle condizioni della linea (rumore, carico, etc.). In linea generale, IT700 offre una piena connettivita in un'abitazione di dimen- ` sioni standard (indoor). In un ambiente esterno (outdoor), il segnale di IT700 puo percorrere ` una distanza di circa un chilometro su una linea a bassa tensione oppure alcuni chilometri in condizioni ideali della linea.

<span id="page-13-1"></span><sup>&</sup>lt;sup>1</sup>Con il termine System-on-a-Chip vengono indicati quei circuiti integrati che in un solo chip contengono, oltre al processore centrale, anche un chipset ed eventualmente altri controller come quello per la memoria RAM o la circuiteria input/output.

<span id="page-13-2"></span><sup>&</sup>lt;sup>2</sup>HomePlug Command & Control è uno standard sviluppato da HomePlug Powerline Alliance e fornisce le specifiche per il controllo, all'interno di un'abitazione, dei dispositivi di illuminazione, delle apparecchiature di climatizzazione e di quelle dedicate alla sicurezza. Command & Control si occupa anche di ottimizzare il consumo di energia, delle applicazioni smart-grid e della lettura automatica dei contatori di energia elettrica.

<span id="page-13-3"></span> $3$ Un'interfaccia UART (Universal Asynchronous Receiver-Transmitter) è un dispositivo hardware che converte flussi di bit di dati da un formato parallelo ad un formato seriale asincrono o viceversa. Essa, solitamente, viene utilizzata per le comunicazioni seriali su un computer o su una porta seriale di un dispositivo periferico, in concomitanza con gli standard di comunicazione RS-232 o RS-485.

<span id="page-14-1"></span>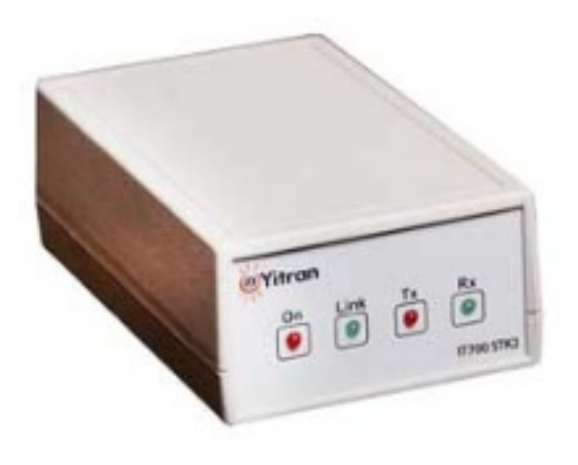

Figura 3.1: Modem PLC IT700.

## <span id="page-14-0"></span>3.1 IT700 Starter Kit (STK3)

<span id="page-14-2"></span>IT700 Starter Kit (STK3) è la mother board sulla quale IT700 PIM-7A può essere posizionato per consentire la valutazione delle performance di IT700. Un STK3 consiste in una mother board, un IT700 PIM, un'unita di alimentazione e un cavo USB. `

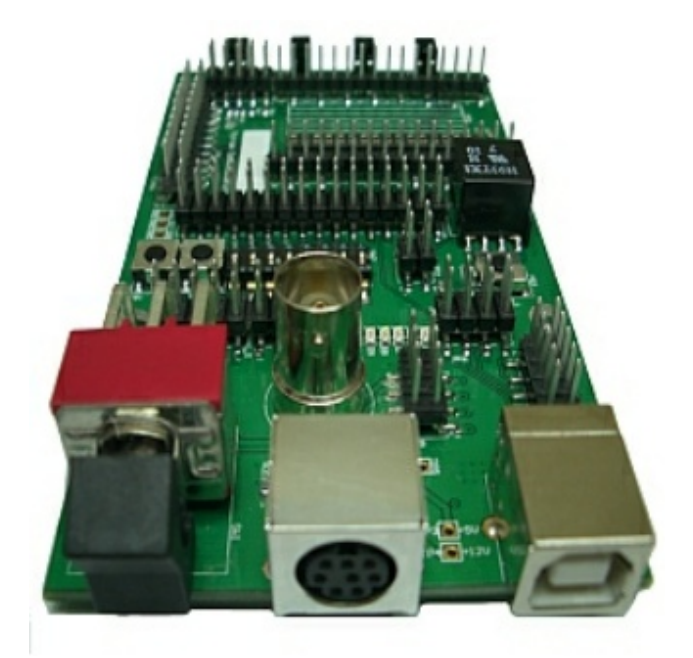

Figura 3.2: IT700 STK3.

Di seguito vengono descritte le tre modalita di funzionamento di STK3. `

<span id="page-15-0"></span>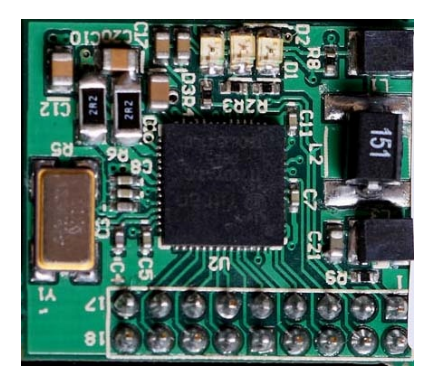

Figura 3.3: IT700 PIM-7A.

Nella modalita` *internal host* le applicazioni sono implementate ed eseguite all'interno del microcontrollore di IT700.

Nella modalita` *external 1 host*, IT700 utilizza l'UART come interfaccia di comunicazione con un'applicazione host. Per implementare le funzionalità del livello di applicazione è necessario un computer che comunichi, attraverso l'interfaccia USB, con l'interfaccia UART. Il trasferimento di dati tra queste due interfacce è gestito dal software CP2102 Virtual COM Port (VCP) che permette ad un dispositivo di apparire al computer come una porta COM virtuale. L'applicazione software in esecuzione sul PC accede al dispositivo nello stesso modo in cui accederebbe ad una porta COM standard. Tuttavia, il trasferimento effettivo dei dati tra PC e dispositivo avviene tramite interfaccia USB.

<span id="page-15-1"></span>I parametri di comunicazione dell'interfaccia UART sono riassunti nella seguente tabella.

| Parametro                | Valore |
|--------------------------|--------|
| Communication Rate [bps] | 38400  |
| Data [bits]              |        |
| Parity [bits]            | 0      |
| Stop [bits]              |        |
| Flow Control             |        |

Tabella 3.1: Parametri di comunicazione dell'interfaccia UART.

Nella modalita` *external 2 host* si possono sviluppare applicazioni programmando la flash JTAG programming interface e si ha accesso a tutte le periferiche disponibili. L'IT700 flash programmer, insieme ad applicazioni PC sviluppate dal programmatore, forniscono un elemento completo per la programmazione della memoria flash nel chip di IT700. L'IT700 flash programmer è un piccolo dispositivo che viene connesso alla porta USB di un PC e al dispositivo da programmare. Esso viene utilizzato esclusivamente per la programmazione e non possiede capacita di debugging. `

<span id="page-16-1"></span>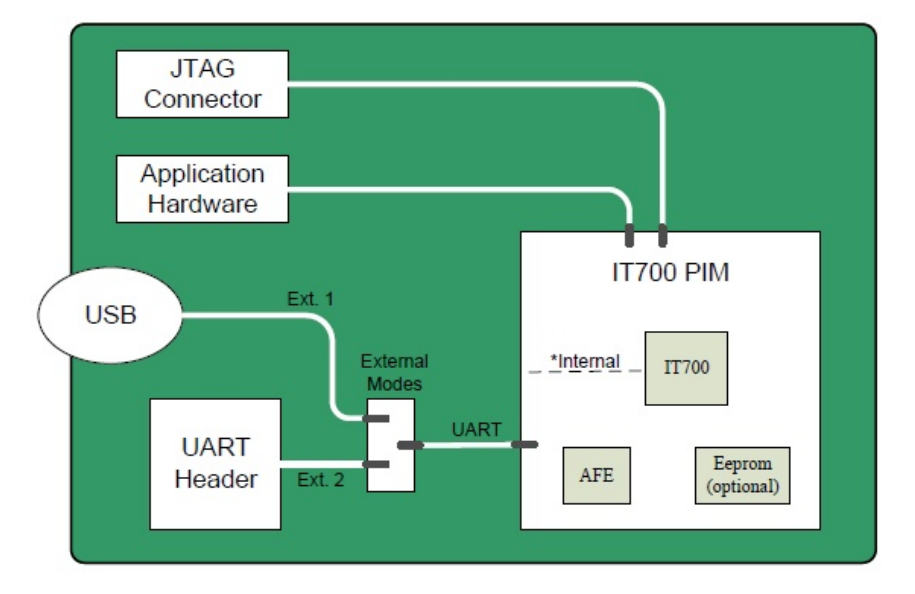

Figura 3.4: Modalita di funzionamento. `

### <span id="page-16-0"></span>3.2 Stack Y-Net

Lo stack di protocolli che viene eseguito all'interno del modem IT700 si chiama Y-Net. Esso si basa sul modello OSI ed e composto dai seguenti livelli: `

- livello fisico;
- livello MAC (Medium Access Control);
- <span id="page-16-2"></span>• livello di rete.

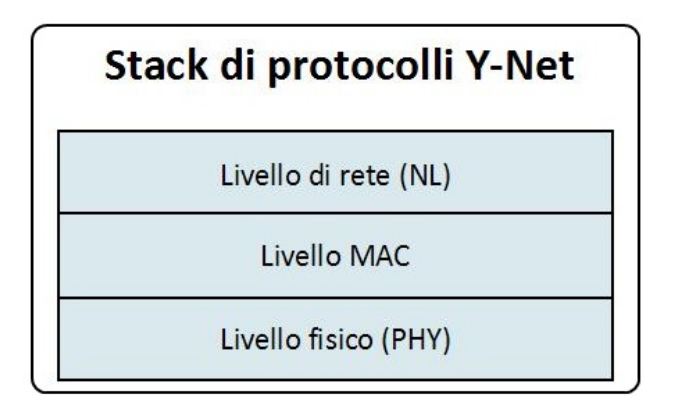

Figura 3.5: Modello a livelli dello stack di protocolli Y-Net.

### 3.2. STACK Y-NET 11

### <span id="page-17-0"></span>3.2.1 Livello fisico

Il livello fisico si occupa di trasmettere i dati attraverso un collegamento fisico e definisce le procedure meccaniche ed elettroniche necessarie a stabilire, mantenere e disattivare tale collegamento. In questo livello si definiscono parametri come, ad esempio, le tensioni per rappresentare i valori logici, la modulazione e la codifica utilizzata, le massime distanze di trasmissione e il data rate.

Il livello fisico dello stack Y-Net utilizza una modulazione chiamata Differential Code Shift Keying (DCSK), brevettata dalla Yitran, che consente una comunicazione su linea elettrica estremamente robusta.

La modulazione DCSK consiste nel modulare il simbolo originario attraverso uno shift ciclico, mentre la demodulazione consiste nel rilevare tale shift.

<span id="page-17-1"></span>Nella Figura 3.6 viene rappresentato un esempio di modulazione. Il primo grafico mostra il simbolo originale, mentre gli altri grafici mostrano due esempi di simboli modulati, ottenuti dal simbolo originale mediante uno shift.

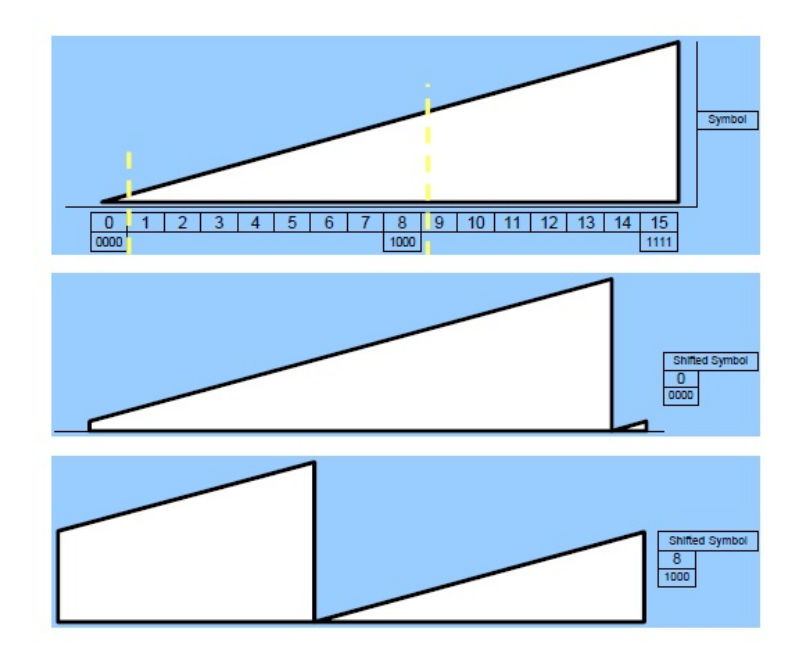

Figura 3.6: Esempio di modulazione DCSK.

Il livello fisico utilizza una codifica polinominiale per la rilevazione degli errori, precisamente il CRC-16 (cyclic redundancy check).

Inoltre, è configurabile per supportare diverse bande di frequenza che vengono ora elencate.

- CENELEC A
- CENELEC B
- ARIB
- FCC

CENELEC (Comité européen de normalisation en électronique et en électrotechnique) è responsabile della normalizzazione europea nell'area dell'ingegneria elettrotecnica. Il range di frequenze CENELEC è compreso tra i 3 kHz e i 148.5 kHz. Tale intervallo è suddiviso in cinque sotto-bande, due delle quali sono CENELEC A e CENELEC B, rispettivamente con una banda di frequenza compresa tra 9 kHz÷95 kHz e 95 kHz÷125 kHz.

ARIB (Association of Radio Industries and Businesses) regola, invece, lo spettro di frequenze in Giappone. Per le powerline communications la banda di frequenza permessa va dai 10 kHz ai 450 kHz.

FCC (Federal Communications Commission) è un'agenzia indipendente del governo degli Stati Uniti che regola le comunicazioni via radio, televisione, satellite e via cavo. Per le powerline communications la banda consentita è compresa tra 0 e 530 kHz.

<span id="page-18-1"></span>Il valore massimo di data rate raggiungibile è correlato alla modalità di trasmissione scelta (si veda par. 3.2.2) e alla banda.

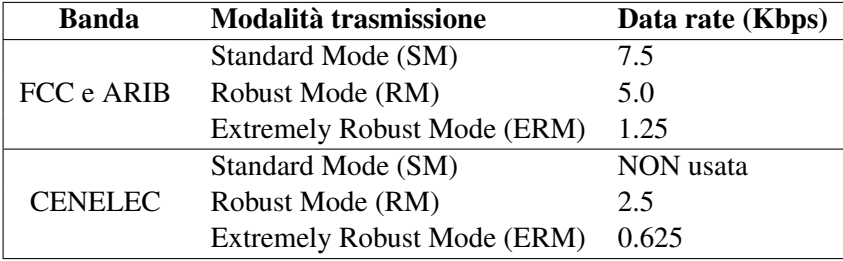

Tabella 3.2: Data rate corrispondenti alla banda e alla modalita di trasmissione. `

### <span id="page-18-0"></span>3.2.2 Livello MAC (Medium Access Control)

Il livello MAC ha lo scopo principale di disciplinare l'accesso multiplo di piu nodi ad un ` canale di comunicazione condiviso. Esso permette che il canale sia occupato, in qualsiasi momento, da un unico nodo.

Lo strato MAC dello stack Y-Net utilizza il protocollo CSMA/CA (Carrier Sense Multiple Access with Collision Avoidance). Con questo protocollo la stazione trasmittente controlla se il canale è libero prima di inviare i dati; durante la trasmissione la stazione non controlla il canale ma emette l'intero frame, che puo comunque rimanere danneggiato a causa delle ` interferenze sul ricevitore. Se il canale è occupato il trasmettitore rimanda l'operazione fino a quando il canale non diventa libero. In caso di collisione, le stazioni coinvolte rimangono in attesa per un tempo casuale che viene determinato mediante l'algoritmo di backoff esponenziale binario e terminato il tempo di attesa le stazioni ritentano la trasmissione.

Viene descritto ora l'algoritmo di backoff esponenziale binario.

Dopo una collisione, il tempo è diviso in intervalli discreti la cui lunghezza è uguale al tempo di propagazione di andata e di ritorno del caso peggiore sul mezzo di trasmissione. Dopo la prima collisione, ogni nodo aspetta 0 o 1 intervalli temporali prima di ritentare. Se due nodi collidono e ognuno sceglie lo stesso numero casuale, la collisione si ripetera.`

### 3.2. STACK Y-NET 13

Dopo la seconda collisione, ogni nodo sceglie casualmente tra 0, 1, 2 o 3 e rimane in attesa per quel numero di intervalli temporali. Se avviene una terza collisione la volta successiva il numero d'intervalli di attesa è scelto casulamente tra  $0e^{2^3}$  - 1.

In generale, dopo *i* collisioni, viene scelto un numero casuale compreso tra 0 e 2*<sup>i</sup>* - 1 e si attende per quel numero di collisioni; dopo dieci collisioni il tetto massimo dell'intervallo di scelta rimane bloccato a 1023 intervalli. Dopo 16 collisioni viene comunicato un errore in trasmissione.

In aggiunta, lo strato MAC supporta dei servizi per la trasmissione dei dati. Esso riceve i pacchetti provenienti dal livello di rete e li incapsula in frame prima di inviarli al sottostante livello fisico, con l'obiettivo di permettere il trasferimento affidabile dei dati attraverso il canale. I servizi di trasmissione dei pacchetti sono i seguenti:

- *unicast con acknowledgement*, con il quale il nodo ricevente invia un ACK al nodo trasmittente per indicare il successo o meno della ricezione.
- *unicast ripetitivo senza acknowledgement*, con il quale il pacchetto viene ritrasmesso un numero specificato di volte, senza riguardo al successo o meno della consegna. Il nodo ricevente non invia un ACK di risposta.
- *broadcast*, mediante il quale il pacchetto puo essere inviato a tutti i nodi appartenenti ` ad una stessa rete logica oppure a tutti i nodi di una rete fisica, senza riguardo alla rete logica alla quale appartengono. Rispettivamente, il primo caso viene chiamato Network Broadcast mentre il secondo Control Network Channel (CNC) Broadcast.

Tra i parametri MAC configurabili può essere scelta la modalità di trasmissione tra:

- Standard Mode (SM/DCSK6): DCSK con 6 bit per simbolo;
- Robust Mode (RM/DCSK4): DCSK4 con 4 bit per simbolo;
- Extremely Robust Mode(ERM): DCSK4 con la ripetizione dei simboli;
- Automatic Rate Control : il MAC automaticamente seleziona uno dei modi qui sopra citati, basandosi sulla qualita del canale. `

### <span id="page-19-0"></span>3.2.3 Livello di rete

Il livello di rete (NL) si occupa del trasporto dei pacchetti lungo tutto il cammino percorso dall'origine alla destinazione finale che, per essere raggiunta, puo richiedere salti attraverso ` i router intermedi lungo il tragitto.

Il livello di rete dello stack Y-Net crea e mantiene una topologia di rete ad albero. La rete logica è composta da un nodo, chiamato Network Coordinator (NC), responsabile delle attivita di formazione della rete. A tale nodo possono connettersi altri nodi, chiamati Remote ` Stations (RS), che possono fungere anche da router per instradare pacchetti da e verso l'NC. La Figura 3.7 mostra un esempio di topologia di rete ad albero formata da 6 elementi. Il nodo NC e la radice dell'albero e ha indirizzo logico 54.1 (54 indica il network ID e 1 indica ` il node ID), mentre gli altri nodi sono numerati da 2 a 6 e sono organizzati in modo casuale, simulando la creazione di una rete PLC.

<span id="page-20-0"></span>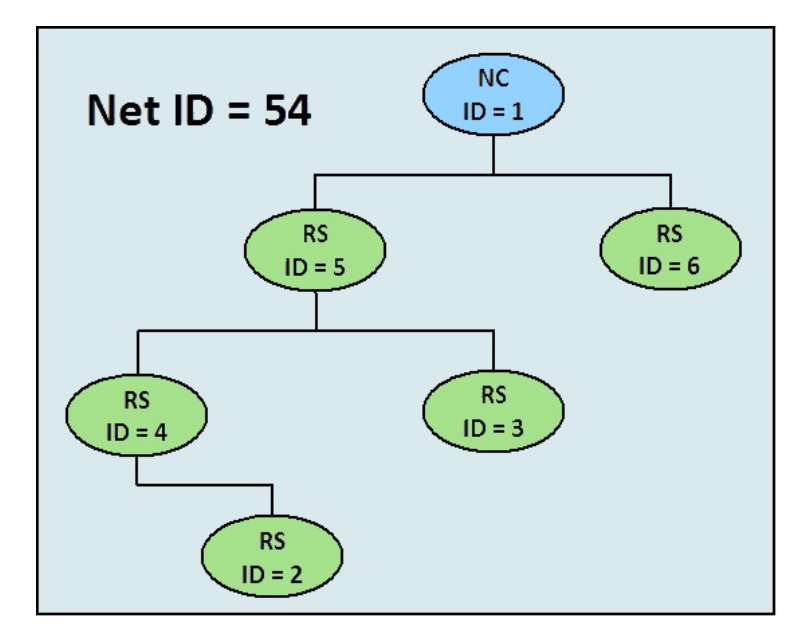

Figura 3.7: Esempio di topologia ad albero.

Il livello di rete fornisce diversi servizi che possono essere suddivisi in due gruppi:

- servizi dati:
- servizi di gestione:
	- servizi relativi alla formazione della rete che consentono di creare una nuova rete, ammettere stazioni ad essa e mantenere reti logiche;
	- dynamic routing che fornisce gli strumenti per trasferire i dati dall'NC all'RS, nel caso in cui manchi un collegamento diretto tra essi.

Il protocollo Y-Net consente che le funzionalita dell'NL possano essere disabilitate. `

### Servizi dati

I servizi dati sono responsabili della trasmissione e della ricezione dei pacchetti. Il livello di rete riceve i pacchetti dai livelli superiori e li inoltra ai livelli sottostanti (MAC) e viceversa. I servizi dati usati dall'NL sono i seguenti:

- i servizi internetworking, che permettono la trasmissione di dati tra le reti. Essi si suddividono in:
	- unicast: consente ad un nodo sorgente, appartenente ad una certa rete logica, di trasmettere pacchetti ad un singolo nodo ricevente, situato in un'altra rete logica.
	- broadcast: consente ad un nodo sorgente di trasmettere pacchetti a tutti i nodi circostanti nella rete fisica.

### 3.2. STACK Y-NET 15

- i servizi intranetworking, che consentono la trasmissione di dati tra i nodi di una stessa rete logica. Essi si suddividono in:
	- direct unicast: permette ad un nodo sorgente di trasmettere pacchetti ad un singolo nodo ricevente, quando tali nodi sono direttamente collegati.
	- routed unicast: permette la trasmissione di un pacchetto tra due nodi, non aventi collegamento diretto, attraverso stazioni intermedie. Durante il processo di routing ogni nodo lungo il percorso ritrasmette il pacchetto utilizzando uno dei servizi di trasmissione unicast del livello MAC. Il nodo trasmittente definisce quale servizio di trasmissione del livello MAC utilizzare.
	- broadcast: permette ad un nodo sorgente di trasmettere pacchetti a tutti i nodi appartenenti alla sua stessa rete logica.

Il livello di rete offre i seguenti servizi di routing:

- table routing;
- source routing.

Quando l'NL riceve un pacchetto seleziona automaticamente il metodo di routing.

Source routing viene utilizzato quando si deve inviare un pacchetto dall'NC ad un nodo RS. Nell'intestazione del pacchetto viene memorizzato l'intero percorso che esso deve seguire dal nodo trasmettitore al nodo ricevente. I nodi lungo il cammino estraggono dall'intestazione l'indirizzo del nodo al quale devono inoltrare i dati. Tale metodo richiede una tabella di routing di grandi dimensioni solo nel nodo NC.

Table routing, invece, viene utilizzato quando si deve inviare un pacchetto da un nodo RS all'NC. Ogni nodo mantiene una tabella di routing di piccole dimensioni nella quale è memorizzato l'indirizzo del nodo successivo al quale inoltrare il pacchetto, per raggiungere il nodo di destinatazione.

#### Servizi di gestione

I servizi di gestione del livello di rete si occupano della creazione della rete e del dynamic routing. Di seguito vengono descritti alcuni dei servizi che offre lo strato network, riguardanti la formazione di una rete.

Il servizio *logical network creation* consente al nodo NC di selezionare un Network ID univoco, in modo tale da rendere possibile che i nodi RS si colleghino alla rete logica dell'NC. Il servizio *network admission control* abilita ed assiste l'utente ad associare i nodi che dovrebbero appartenere alla stessa rete logica, a prevenire che alcuni nodi non corretti si uniscano a tale rete e ad evitare che i nodi si uniscano alla rete sbagliata.

Il servizio *addressing management* si assicura che ad ogni nodo venga assegnato un indirizzo logico univoco, cioe un Node ID univoco all'interno della rete logica alla quale ` appartiene.

Il servizio *network indication to host* prevede che all'NC e ai nodi RS possano essere inviate delle indicazioni nel caso in cui si verifichino degli eventi rilevanti, riguardanti la costituzione della rete. Le indicazioni possono notificare, ad esempio, che un nuovo network ID è stato assegnato, che un nodo RS si è unito alla rete correttamente oppure che un nodo RS ha fallito il tentativo di ammissione alla rete.

L'ultimo servizio offerto riguarda l'accensione del modem. Un nodo puo essere avviato con ` la modalita` *warm start* oppure *cold start*. Rispettivamente, nel primo caso il nodo ripristina i dati salvati nell'NVM (Memoria Non Volatile) e funziona in base allo stato precedente lo spegnimento, mentre nell'altro caso, il nodo ad ogni accensione si unisce ad una rete logica che può essere diversa da quella precedente lo spegnimento.

Vengono descritti ora i servizi offerti dal livello di rete riguardanti il dynamic routing.

Il servizio *route discovery* consente che ogni stazione RS scopra un collegamento stabile con il nodo genitore.

I servizi di *route maintenance* permettono che i vari collegamenti tra i nodi siano mantenuti e siano continuamente ottimizzati in modo tale che il genitore di un nodo sia il piu vicino al ` nodo radice della rete.

Il servizio *NC reset recovery* offre la possibilita ad un modem NC di recuperare, dalla sua ` memoria NVM, l'ultima topologia conosciuta.

### <span id="page-22-0"></span>3.3 IT700 PLC Studio

L'applicazione IT700 PLC Studio è usata per la comunicazione diretta con ogni dispositivo e consente di:

- configurare e monitorare il dispositivo;
- trasmettere messaggi;
- ricevere messaggi;
- calcolare dati statistici relativi alla trasmissione e alla ricezione;

La schermata principale dell'applicazione è composta da diversi menu di controllo generale e da alcune sezioni che forniscono delle informazioni sintetiche riguardanti lo stato della connessione.

<span id="page-22-1"></span>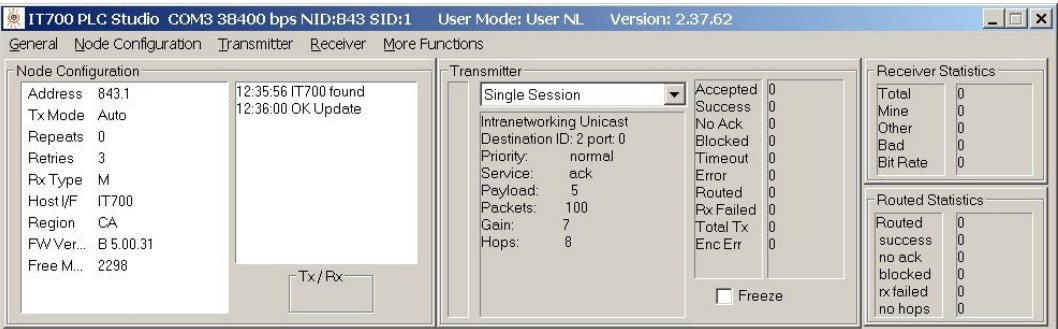

Figura 3.8: Screen dell' applicazione PLC Studio.

Di seguito vengono descritti i menu *Node Configuration* e *Transmitter*, specificando alcune delle loro opzioni più importanti.

### <span id="page-23-0"></span>3.3.1 Menu Node Configuration

Il menu *Node Configuration* consente all'utente di configurare e monitorare il dispositivo.

<span id="page-23-1"></span>

| IT700 PLC Studio COM3 38400 bps NID:843 SID:1 User Mode: User NL                                                                                                    | Version: 2.37.62                                                                                                    | $ \Box$ $\times$ $\Box$                                                                                                    |
|----------------------------------------------------------------------------------------------------|----------------------------------------------------------------------------------------------------|----------------------------------------------------------------------------------------------------|
| Node Configuration Transmitter Receiver<br>General<br>Node C<br>$CtrI+D$<br><b>System Parameters</b><br>Addre<br>$CtrI+A$<br>NL Manager<br>Tx Mo<br>Set Default Parameters<br>Repei<br><b>Factory Defaults</b><br>Retrie<br>Update Parameter By Index<br><b>Px Tv</b><br>Host I,<br>$CtrI+I$<br>Init<br>Regio | More Functions<br>Transmitter<br>Accepted 0<br>Single Session<br><b>Success</b><br>Intranetworking Unicast<br>No Ack<br>Destination ID: 2 port: 0<br>Blocked<br>normal<br>Priority:<br>Timeout<br>ack<br>Service:<br>Error<br>Payload:<br>5.<br>Routed<br>100<br>Packets:<br><b>Px Failed</b><br>Gain:<br>Total Tx | <b>Receiver Statistics</b><br>Total<br>$\vert 0 \vert$<br>0<br>Mine<br>o<br>Other<br>Bad<br><b>Bit Rate</b><br><b>Routed Statistics</b><br>$\vert$ 0<br>Routed |
| Refresh Address<br>FWV <sub>F</sub><br>2298<br>Free M<br>$-Tx/Px$                                                                                                    | 8<br>Hops:<br>Enc Err<br>Freeze                                                                                                    | 0<br>success<br>n<br>no ack<br>blocked<br>$x$ failed<br>n<br>$\vert 0 \vert$<br>no hops                                                                        |

Figura 3.9: Menu Node Configuration.

L'opzione *System Parameters* apre la finestra *Configurable Parameters*, che permette di visualizzare e impostare i parametri configurabili del dispositivo come, ad esempio, la banda, l'indirizzo del nodo e la modalita di trasmissione. Una volta scelti i parametri, essi possono ` essere salvati nella memoria non volatile (NVM) di IT700 cliccando sul tasto Send/Save to  $NVM$ . L'opzione Automatic Start, quando è selezionata, indica che il dispositivo è impostato per eseguire un avvio automatico e quindi non necessita di un pc. Il dispositivo esegue un'inizializzazione automatica al reset della scheda.

<span id="page-23-2"></span>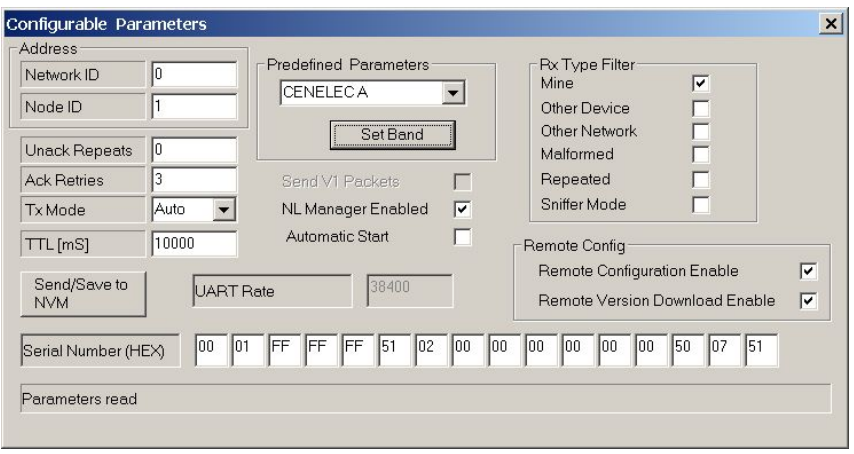

Figura 3.10: Finestra Configurable Parameters.

L'opzione *NL Manager* consente di accedere alla configurazione dei parametri e al database del livello di rete. Alcune delle opzioni sono valide solo per il nodo NC, altre solo per i nodi RS ed altre per entrambi i tipi di nodi. Si puo avere accesso alle opzioni dell'NL Manager ` solo se è settata la checkbox *NL Manager Enabled* della finestra *Configurable Parameters*.

<span id="page-24-0"></span>Il pulsante Topology, abilitato solo per una Base Station, mostra le connessioni tra i diversi nodi. La rete ha una topologia ad albero, quindi il nodo in cima è la radice (chiamato Base Station oppure NC) e i rimanenti nodi sono le Remote Stations (RS).

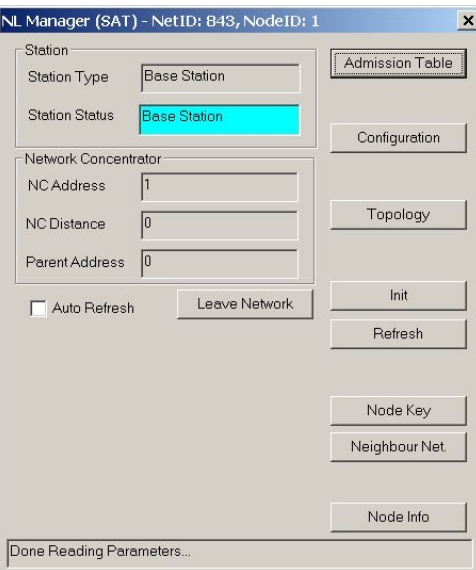

Figura 3.11: Finestra NL Manager.

L'opzione *Configuration* della finestra *NL Manager* permette di impostare i parametri del livello di rete come, ad esempio, il tipo di nodo, la dimensione della rete e la modalita di ` accensione del dispositivo.

<span id="page-24-1"></span>L'opzione Operation Mode consente di scegliere tra Adaptive e Base. L'Adaptive Operation Mode specifica che il dispositivo è una Remote Station. L'ID del dispositivo (Network ID e Node ID) e il percorso al nodo radice vengono assegnati automaticamente. Base Operation Mode, invece, specifica che il dispositivo è il nodo radice della rete.

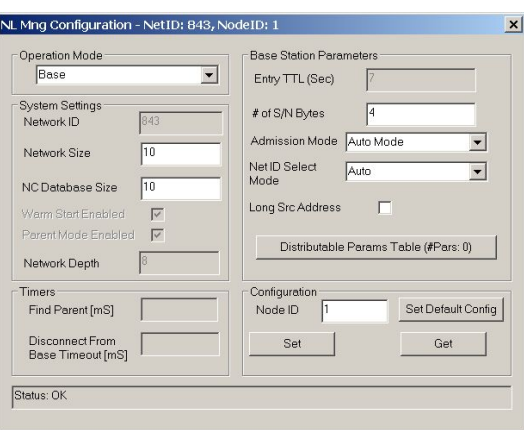

Figura 3.12: Finestra NL Mng Configuration.

### <span id="page-25-0"></span>3.3.2 Menu Transmitter

Il menu *Transmitter* consente di configurare e inviare pacchetti da un dispositivo IT700 ad un altro dispositivo IT700.

<span id="page-25-1"></span>

| Node Configuration<br>General | Transmitter<br>Receiver | More Functions |                                                     |                                    |
|-------------------------------|-------------------------|----------------|-----------------------------------------------------|------------------------------------|
| Node Configuration            | <b>TX Settinas</b>      | $C$ tri $+E$   | ransmitter                                          | <b>Receiver Statistics</b>         |
| Address 843.1                 | Send                    | $CtrH + N$     | Accepted 0<br>Single Session                        | $\vert$ 0<br>Total                 |
| Tx Mode Auto                  | <b>Break</b>            | $CtrI + B$     | <b>Success</b><br>Intranetworking Unicast<br>No Ack | Mine                               |
| Repeats 0                     | Multisession Statistics |                | Destination ID: 2 port: 0<br>Blocked                | $\vert 0 \vert$<br>Other<br>Bad    |
| Retries                       |                         |                | normal<br>Priority:<br>Timeout                      | <b>Bit Rate</b><br>$\vert 0 \vert$ |
| <b>Rx Type</b><br>M           | Clear                   |                | ack<br>Service:<br>Error<br>5<br>Payload:           |                                    |
| IT700<br>Host I/F             | Accumulate              |                | Routed<br>100<br>Packets:<br><b>Rx Failed</b>       | <b>Bouted Statistics</b>           |
| Region<br>CA                  |                         |                | Gain:<br><b>Total Tx</b>                            | $\vert$ 0<br>Routed                |
| B 5.00.31<br>FW Ver           |                         |                | 8<br>Hops:<br>Enc Err                               | success                            |
| Free M.<br>2298               | $Tx/Rx^{-}$             |                |                                                     | no ack<br>blocked                  |
|                               |                         |                | Freeze                                              | $rx$ failed                        |
|                               |                         |                |                                                     | 0 <br>no hops                      |

Figura 3.13: Menu Transmitter.

L'opzione *TX Settings* permette di scegliere le opzioni di trasmissione del dispositivo come il tipo di pacchetto, la priorita, il payload e l'indirizzo di destinazione. `

Importante ricordare che le modalita di trasmissione intranetworking broadcast, internet- ` working unicast e internetworking broadcast non consentono di impostare l'ACK di risposta. Inoltre, la modalità di trasmissione intranetworking unicast long è consentita solo per il nodo radice.

<span id="page-25-2"></span>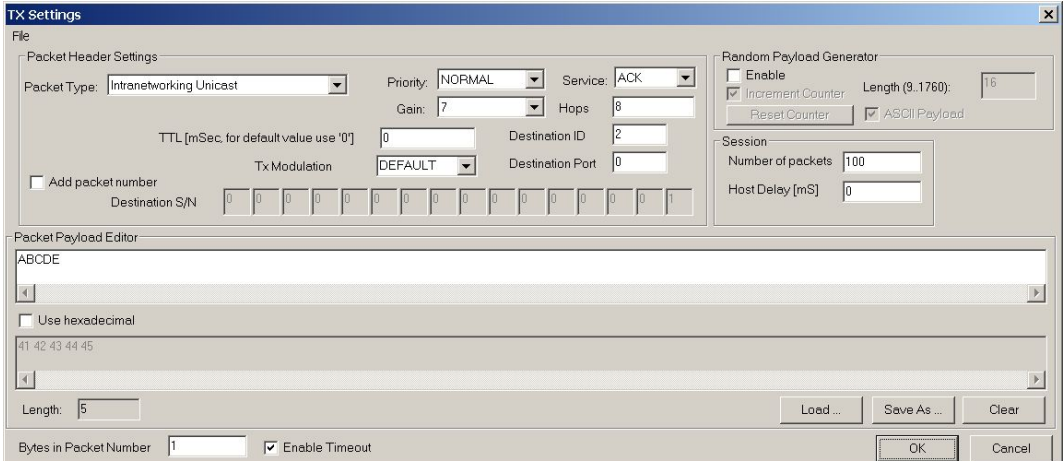

Figura 3.14: Finestra TX Settings.

Per la completa descrizione del software IT700 PLC Studio si veda il manuale "IT700 PLC Studio User Manual".

## <span id="page-27-0"></span>Capitolo 4

# Protocollo di Comunicazione

### <span id="page-27-1"></span>4.1 Command Set

Il protocollo di comunicazione supporta le seguenti primitive:

- Request: primitiva che viene inviata dall'applicazione al dispositivo per richiedere l'avvio di un suo servizio;
- Response: primitiva che viene inviata dal dispositivo all'applicazione in risposta ad una primitiva di Request;
- Indication: primitiva che viene inviata dal dispositivo all'applicazione quando si rende necessario informare quest'ultima di eventi significativi riguardanti la rete.

Il command set è suddiviso in cinque categorie di comandi:

- Embedded Services: forniscono servizi di sistema generali quali Get Version, Free Memory e Read NVM;
- Stack Services: forniscono servizi richiesti dallo stack Y-Net come Go Online;
- Configuration and Monitoring: consentono di impostare, leggere e salvare i parametri della tabella di configurazione di IT700;
- Data: gestiscono la trasmissione e la ricezione dei pacchetti di dati e consentono l'accesso alle tabelle di routing;
- NL Management: forniscono all'applicazione indicazioni riguardanti eventi significativi della rete.

Per creare una rete logica composta da più modem e consentire la comunicazione tra essi, bisogna procedere secondo gli step descritti di seguito.

All'accensione di un modem IT700 viene inviato all'applicazione, da parte del BSP<sup>[4](#page-27-2)</sup>, il

<span id="page-27-2"></span><sup>&</sup>lt;sup>4</sup>Il modulo BSP è responsabile della validazione del firmware. I comandi di tale modulo si differenziano dagli altri in quanto hanno un valore diverso nel campo di Start pari a 0xCC.

messaggio di "Welcome"; successivamente viene trasmessa una primitiva di response "Reset" per confermare che il dispositivo si è acceso correttamente.

Ora possono essere impostati i parametri del modem inviando una primitiva di request "Set Device Parameters". Tale comando consente di impostare diversi parametri ed è molto importante ricordare che l'ordine di configurazione di quest'ultimi e cruciale. La sequenza da ` seguire è :

- il Serial Number S/N;
- la banda, inviando il comando"Set Predefined Parameters";
- la modalita di funzionamento, NC oppure RS. Nel caso in cui il modem sia NC si ` possono definire la dimensione del database e la dimensione della rete.

Si possono salvare le impostazioni scelte inviando il comando "Save Device Parameters". Ora bisogna porre i dispositivi nello stato Online, inviando l'omonimo comando, per far in modo che essi possano ricevere ed inviare dati.

I modem riceveranno, oltre alla primitiva di response al comando "Go Online", delle diverse primitive indication a seconda che essi siano NC oppure RS. I nodi NC riceveranno l'indicazione "Network ID Assigned"mentre i nodi RS attenderanno l'indicazione "Connected to NC".

Una volta formata la rete logica, i dispositivi sono in grado di inviare dati utilizzando il comando "Packet Tx"oltre a ricevere le primitive indication di ricezione "Rx Intra/Internetworking packet".

La Figura 4.1 mostra la successione di indications e responses che un nodo NC, implementata la procedura sopra descritta, invia ad un'applicazione.

<span id="page-28-0"></span>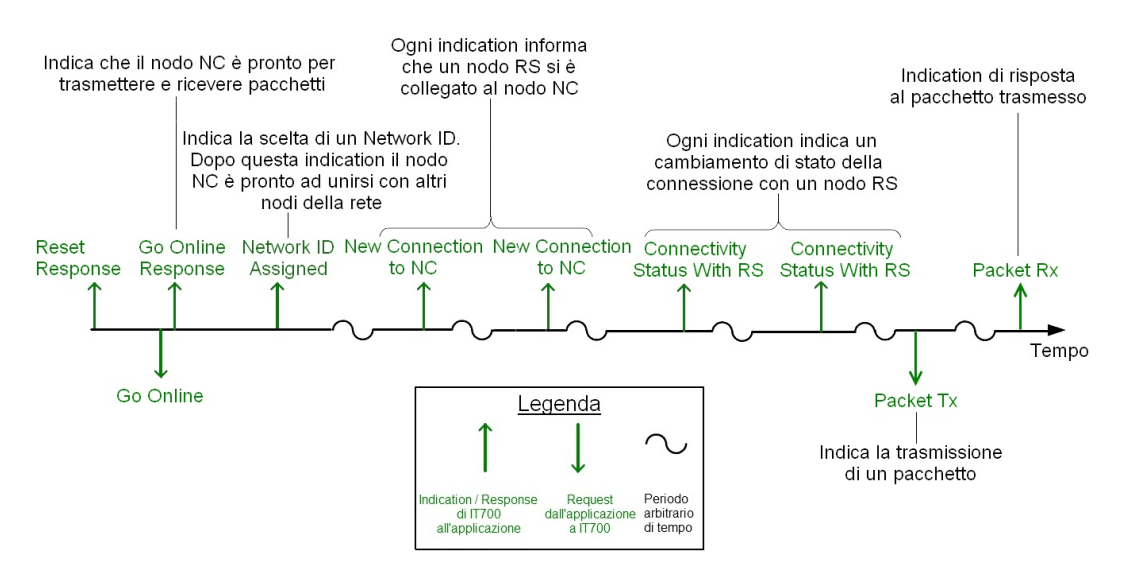

Figura 4.1: Indications/Responses di IT700 all'applicazione nel tempo (NC).

### 4.2. STRUTTURA DI UN COMANDO 23

La Figura 4.2 mostra la successione di indications e responses che un nodo RS, implementata la procedura sopra descritta, invia ad un'applicazione.

<span id="page-29-1"></span>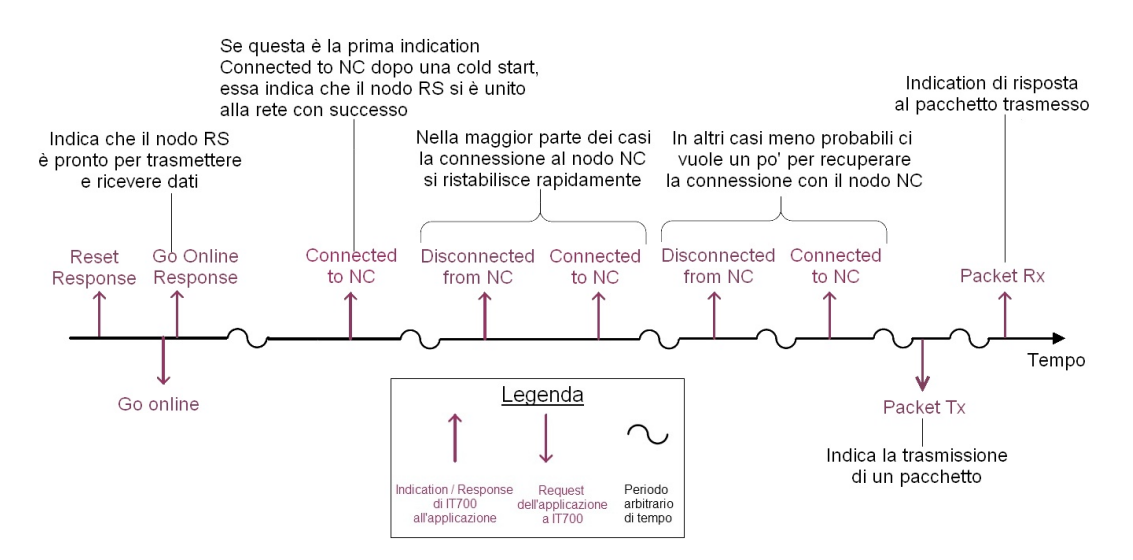

Figura 4.2: Indications/Responses di IT700 all'applicazione nel tempo (RS).

### <span id="page-29-0"></span>4.2 Struttura di un comando

<span id="page-29-2"></span>La Tabella 4.1 mostra la struttura generale di un comando di IT700.

|        |        |                |        |                | Start   Length   Type   Opcode   Data   Checksum |
|--------|--------|----------------|--------|----------------|--------------------------------------------------|
| 1 Byte | 2 Byte | 1 Byte $\vert$ | 1 Byte | $\vert$ N Byte | 1 Byte                                           |

Tabella 4.1: Struttura generale di un comando.

Il campo checksum viene calcolato nel seguente modo:

$$
(\sum_{i=1}^{N+4} a_i) \bmod 256
$$

dove *i* indica l'indice del byte del comando mentre *N* la lunghezza del campo Data del comando. Nel calcolo del checksum vengono considerati tutti i bytes del pacchetto, ad eccezione del byte di Start e del byte checksum stesso.

<span id="page-30-0"></span>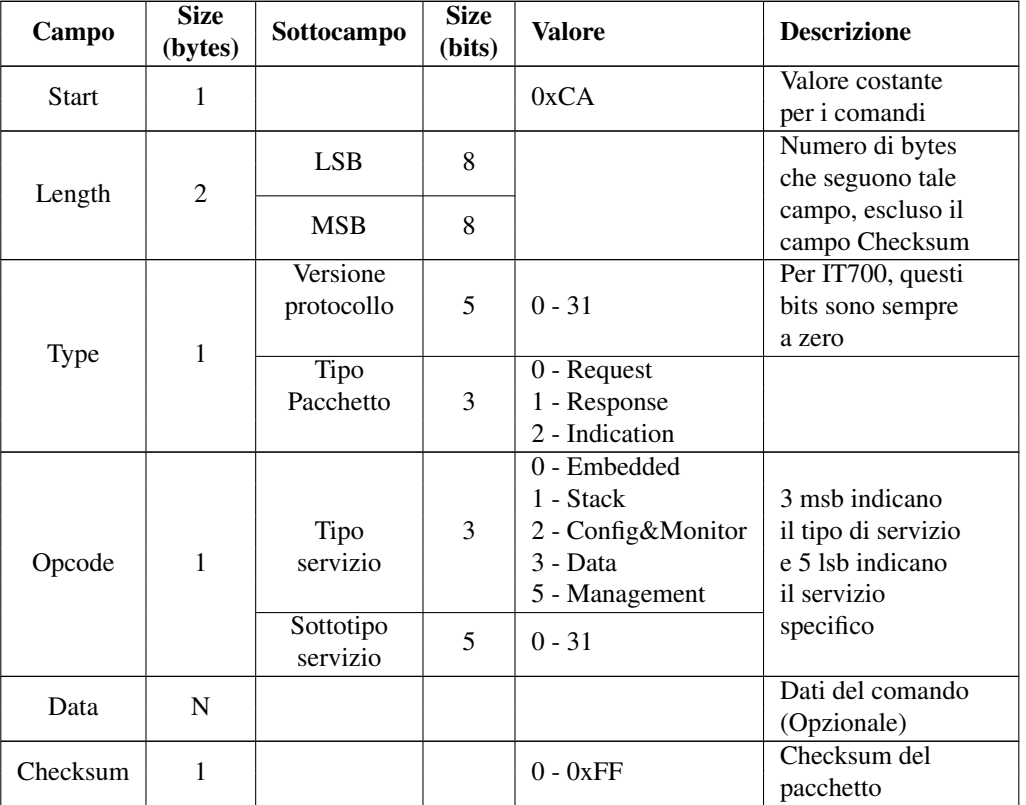

La Tabella 4.2 descrive i campi di un comando.

Tabella 4.2: Descrizione dei campi di un comando.

Per fare un esempio di comando, viene ora descritto il comando "Packet Tx".

### <span id="page-31-0"></span>4.2.1 Packet Tx

Questo comando consente di inviare dati sulla linea elettrica.

### Request

<span id="page-31-1"></span>La Figura 4.3 mostra la request del comando "Packet Tx".

| <b>Start</b> |     | Length | Type | Opcode          | Data               | <b>Checksum</b>  |
|--------------|-----|--------|------|-----------------|--------------------|------------------|
| 0xCA         | LSB | MSB    | 0x00 | 0x60            | Tipo Tabella       |                  |
|              |     |        |      |                 |                    |                  |
|              |     |        |      |                 |                    |                  |
|              |     |        |      |                 | <b>Host Tx</b>     | Host Tx          |
|              |     |        |      |                 | Header             | Payload          |
|              |     |        |      |                 | $9 + N$ Bytes      | 1-1472 Bytes     |
|              |     |        |      |                 |                    |                  |
|              |     |        |      |                 |                    |                  |
|              |     |        |      | <b>Tx Flags</b> | <b>Destination</b> |                  |
|              |     |        |      |                 | Port               | <b>Target ID</b> |
|              |     |        |      | 8 Bytes         | 1 Byte             | N Bytes          |

Figura 4.3: Request del comando "Packet Tx".

<span id="page-31-2"></span>La Tabella 4.3 descrive il campo "Tx Flag".

| <b>Data Service</b><br><b>Type</b> | Priority | Ack Service   Hops | Gain                      | Tag | Encrypt |
|------------------------------------|----------|--------------------|---------------------------|-----|---------|
| 1 Byte                             | 1 Byte   | 1 Byte             | 1 Byte   1 Byte   2 Bytes |     | 1 Byte  |

Tabella 4.3: "Tx Flag"del comando "Packet Tx".

La Tabella 4.4 descrive i campi della request del comando "Packet Tx".

<span id="page-31-3"></span>![](_page_31_Picture_134.jpeg)

![](_page_32_Picture_258.jpeg)

Tabella 4.4: Descrizione dei campi della request del comando "Packet TX".

### Response

Ci sono 2 tipi di pacchetti response per il comando "Packet TX":

- response 1: specifica se il pacchetto è stato accettato oppure rifiutato;
- response 2: specifica se la trasmissione ha avuto successo oppure se l'ACK non e` stato ricevuto.

### 4.2. STRUTTURA DI UN COMANDO 27

### Response 1

La Figura 4.4 descrive la response 1 del comando "Packet Tx".

<span id="page-33-0"></span>

| <b>Start</b> |      | Length | Type | Opcode                     | Data                   | Checksum |        |
|--------------|------|--------|------|----------------------------|------------------------|----------|--------|
| 0xCA         | 0x07 | 0x00   | 0x01 | Parametri response<br>0x60 |                        |          |        |
|              |      |        |      |                            |                        |          |        |
|              |      |        |      | <b>Status</b>              | <b>Response Number</b> | Result   | Tag    |
|              |      |        |      | 1 Byte                     | 0x01                   | 1 Byte   | 2 Byte |

Figura 4.4: Response 1 del comando "Packet Tx".

### La Tabella 4.5 descrive i campi della response 1 del comando "Packet Tx".

<span id="page-33-1"></span>![](_page_33_Picture_168.jpeg)

Tabella 4.5: Descrizione dei campi della response 1 del comando "Packet TX".

Response 2

La Figura 4.5 descrive la response 2 del comando "Packet Tx".

<span id="page-34-0"></span>

| <b>Start</b> |               | Length                               | Type | <b>Opcode</b> |        | Data               |       | Checksum |
|--------------|---------------|--------------------------------------|------|---------------|--------|--------------------|-------|----------|
| 0xCA         | 0x09          | 0x00                                 | 0x01 | 0x60          |        | Parametri response |       |          |
|              |               |                                      |      |               |        |                    |       |          |
|              | <b>Status</b> | <b>Response Number Result Routed</b> |      |               |        | <b>Tx Count</b>    | Tag   |          |
|              | 1 Byte        | 0x03                                 |      | 1 Byte        | 1 Byte | 1 Byte             | 2Byte |          |

Figura 4.5: Response 2 del comando "Packet Tx".

La Tabella 4.6 descrive i campi della response 2 del comando "Packet Tx".

<span id="page-34-1"></span>![](_page_34_Picture_188.jpeg)

Tabella 4.6: Descrizione dei campi della response 2 del comando "Packet TX".

Per tutti gli altri comandi si veda il manuale "IT700 Host Interface Command Set User Guide".

## <span id="page-35-0"></span>Capitolo 5

# Tecnologia Smart Grid e Laboratorio

### <span id="page-35-1"></span>5.1 Introduzione

Negli ultimi anni il concetto di smart grid è diventato uno degli argomenti di ricerca più interessanti.

Per smart grid si intende una rete elettrica in grado di integrare intelligentemente le azioni di tutti gli utenti connessi, al fine di distribuire energia in modo efficiente, sostenibile, economicamente vantaggioso e sicuro.

Esse si pongono come evoluzione delle attuali reti di distribuzione elettrica, relativamente alla crescente domanda di energia, all'espansione nell'utilizzo di fonti d'energia rinnovabile e all'evoluzione delle tecnologie informative.

Il panorama energetico globale annovera la presenza di un numero limitato di industrie che concentrano la produzione elettrica in megacentrali a combustibili fossili e nucleari. L'elettricita prodotta viene immessa in grandi dorsali ad alta tensione, da cui si dipartono le reti ` che arrivano fino alle utenze. Il flusso di energia viaggia in maniera unidirezionale dal luogo di produzione a quello di consumo e, in tale contesto, l'utente finale costituisce solo un carico passivo della rete.

Alcuni fattori che stimolano la ricerca e lo sviluppo in questo ambito sono:

- elevate perdite lungo la linea di collegamento dalle centrali alle utenze;
- impossibilità di gestire in modo efficace i flussi di energia per convogliarla dove necessario;
- difficolta nello sfruttare appieno fonti di energia rinnovabile come eolica e foto- ` voltaica;
- tempi di risposta lunghi in caso di black-out di grandi dimensioni.

Cosa saranno esattamente le smart grid è ancora difficile dirlo, tuttavia ci si aspetta un'evoluzione sia sul piano della generazione e della distribuzione di energia elettrica, sia sul piano del controllo dei sistemi; dette reti dovranno diventare reti smart, attive, in grado di reagire agli eventi esterni e di gestire flussi energetici bidirezionali.

<span id="page-36-1"></span>![](_page_36_Figure_1.jpeg)

Figura 5.1: Esempio di una Smart Grid nel futuro.

Ogni casa, ogni utente, dovrà poter diventare un *prosumer* di energia elettrica, che compra, ma anche vende energia, in un mercato aperto ai grandi distributori così come ai piccoli utenti. L'uso di fonti rinnovabili pone però un problema sul piano del controllo in quanto i sistemi sono privati, numerosi e di svariate tipologie. Tutto ciò rende difficile un controllo centralizzato da parte del gestore della rete di distribuzione di energia. Inoltre la capacita di ` produrre energia delle fonti rinnovabili e variabile, dipende dalle condizioni atmosferiche ` locali ed è difficile da prevedere.

### <span id="page-36-0"></span>5.2 Smart Grid e Powerline Communication

Le tecnologie di comunicazione applicabili alle smart grid sono numerose, tra queste si ricordano la fibra ottica, il wireless, il coassiale e le powerline communication. Si pone l'attenzione su quest'ultima.

Il termine powerline communication è usato per indicare la tecnologia che, per la trasmissione di dati, utilizza la rete di alimentazione elettrica come mezzo trasmissivo. Tale tecnologia è realizzata sovrapponendo un segnale che modula l'informazione da trasmettere, ad una frequenza più elevata rispetto al normale segnale elettrico che ha una frequenza di 50 Hz (in Europa). Il punto di forza di una comunicazione su linea elettrica sta nel fatto che la rete è già realizzata e diffusa in tutto il mondo, quindi non comporta costi aggiuntivi per la realizzazione di nuovi collegamenti.

Inoltre, le powerline communication si possono classificare in:

- Narrowband: frequenza minore di 500 kHz e una velocita di trasmissione di 10 kbps; `
- Broadband: range di frequenze compreso tra 2MHz÷30MHz e una velocita di trasmis- ` sione di 10 Mbps.

### <span id="page-37-0"></span>5.3 Applicazioni

Molti sono gli esempi di applicazione dove le powerline communications possono essere utilizzate e, per quanto riguarda la rete di distribuzione a bassa tensione, sono:

- Advanced Metering Infrastructure (AMI);
- Vehicle-to-Grid Communications (V2G);
- Demand Response (DR):

### <span id="page-37-1"></span>5.3.1 Advanced Metering Infrastructure (AMI)

L'infrastruttura AMI consiste in un sistema di comunicazione bidirezionale che permette lo scambio di informazioni tra i contatori del lato cliente e le compagnie distributrici.

I dati, rilevati dai contatori, possono riferirsi al servizio di fornitura di energia elettrica, acqua o gas. Lo scopo di tale infrastruttura e quello di modernizzare la rete, consentendo alle ` compagnie distributrici di avere a disposizione in tempo reale tutte le informazioni necessarie per poterne gestire eventuali malfunzionamenti.

Allo stesso tempo, il sistema AMI si occupa della comunicazione agli utenti, delle informazioni sull'energia consumata e/o prodotta.

### <span id="page-37-2"></span>5.3.2 Vehicle-to-Grid Communications (V2G)

Le comunicazioni Vehicle-to-Grid consistono nell'utilizzare i veicoli elettrici, siano essi alimentati da batterie, celle combustibili o ibridi benzina, come generatori di energia elettrica da iniettare nella rete di distribuzione.

#### <span id="page-37-3"></span>5.3.3 Demand Response (DR)

Con il termine Demand Response si intende il servizio tramite il quale i clienti possono gestire l'utilizzo dell'energia elettrica, decidendo di limitarne l'impiego in determinati momenti della giornata o spostandolo in altre fasce orarie. I fattori che influenzano tali scelte possono essere di varia natura, dal prezzo dell'elettricita, a condizioni ambientali e disponi- ` bilità più favorevoli in determinati periodi, piuttosto che in altri. Gli obiettivi a cui mira il DR sono la riduzione dei costi a beneficio dei clienti e una riduzione dei consumi energetici, ottenendo un bilanciamento tra l'energia richiesta e quella offerta. L'implementazione del DR richiede l'instaurazione di un collegamento tra la sorgente che immette l'informazione nel sistema, ad esempio un contatore "intelligente"(smart meter), e le apparecchiature connesse alla rete, come gli elettrodomestici.

<span id="page-38-1"></span>![](_page_38_Picture_1.jpeg)

Figura 5.2: Una microgrid a Sendai, Giappone.

### <span id="page-38-0"></span>5.4 Smart Microgrid

Con la maggiore attenzione sulle energie rinnovabili e la necessita di fare il business case ` (documento che raccoglie le ragioni per iniziare un progetto) sulle smart grid, un numero crescente di soggetti interessati si sta concentrando sulle smart microgrid come approccio valido alla modernizzazione della rete a livello locale.

Sviluppate per una community, un'azienda, un'università o un altro ente, le smart microgrid sono in grado di provvedere alla fornitura di energia locale.

Come principale caratteristica esse presentano la possibilita, in determinate situazioni, di ` isolarsi dalla rete generale alla quale sono connesse e con la quale interagiscono. Le microgrid possono operare in due differenti modi:

- gride-connected mode, dove la microgrid è connesa alla rete principale di distribuzione;
- islanded mode, dove la microgrid lavora in maniera autonoma.

La seconda modalità di funzionamento è fondamentale per garantire il mantenimento del servizio, in caso di malfunzionamento dalla rete di distribuzione principale, sfruttando l'energia immagazzinata negli impianti di stoccaggio che costituiscono le microgrids. L'implementazione di microgrids porterà benefici nelle seguenti aree.

- maggiore affidabilità: le smart microgrid aumenteranno l'affidabilità a livello locale. La produzione di energia elettrica e gli stoccaggi a livello locale consentiranno a porzioni di rete di operare indipendentemente dalla rete principale.
- risparmio: le smartgrids consentiranno ai consumatori di procurarsi energia in tempo reale e a costi significativamente piu bassi. Inoltre si diminuiranno i costi dovuti alle ` interruzioni di corrente.

### 5.5. LABORATORIO 33

- generare reddito: l'energia elettrica prodotta dalle microgrids locali puo essere utiliz- ` zata per fornire servizi alla rete di distribuzione principale in cambio di denaro.
- ridurre le emissioni di anidride carbonica: le microgrids sfruttano al meglio l'energia pulita e rinnovabile perchè hanno la flessibilità necessaria per utilizzare una gamma piu ampia di fonti energetiche come quella eolica o quella solare. `
- incoraggiare la crescita economica: sempre piu nazioni stanno scoprendo che le ` smart grid possono far ripartire l'economia attraverso la creazione di una nuova occupazione e nuove opportunita di business. `

### <span id="page-39-0"></span>5.5 Laboratorio

Il gruppo di ricerca sulle Smart Grid dell'Universita di Padova situato al DEI, Department ` of Information Engineering, sta lavorando su tutti gli argomenti relativi alle Smart Grids. Il DEI ha realizzato una rete artificiale che consente la simulazione, il testing e la misurazione di fenomeni legati alle smart microgrid.

La rete, rappresentata in Figura 5.3, include i seguenti componenti:

- un quadro elettrico per i test Smart Grid;
- generatori e carichi programmabili;
- fonti di energia rinnovabile.

<span id="page-39-1"></span>![](_page_39_Figure_10.jpeg)

Figura 5.3: Schema della rete artificiale del DEI.

### <span id="page-40-0"></span>5.5.1 Il quadro elettrico per le smart grid

Il quadro elettrico progettato e costruito per i test sulle smart grids, rappresentato in Figura 5.4, e composto da tre parti principali: `

- una sezione di ingresso che, realizza il collegamento della rete artificiale con la fonte di alimentazione;
- una sezione di controllo che si occupa di supervisionare i livelli di tensione corrente e temperatura con lo scopo di garantire una corretto funzionamento e la sicurezza del sistema;
- una sezione di uscita che realizza il collegamento tra la rete artificiale e degli eventuali carichi.

La struttura è inoltre dotata di una serie di cavi (per la lunghezza totale di circa 1 Km) per far in modo che, collegati opportunamente, possano essere impiegati per simulare diverse tipologie di smart microgrid.

Il quadro presenta sei sezioni, di cui le prime cinque servono per alimentare la rete artificiale essendo predisposte per il collegamento alle uscite delle sorgenti di elettricita, mentre ` l'ultima viene connessa all'uscita del carico. Tutte le sezioni sono costituite da una cascata di sistemi di misura ed elementi di protezione (NEMO, interruttori e fusibili) al fine di garantire sicurezza durante i test.

Il sistema appena descritto consente dunque di simulare in un ambiente di laboratorio uno scenario di smart microgrid residenziale, con la possibilita di analizzare il comportamento ` della rete in diverse situazioni.

<span id="page-40-1"></span>![](_page_40_Figure_9.jpeg)

Figura 5.4: Foto e schema a blocchi del quadro Smart Grid.

### <span id="page-41-2"></span>5.5. LABORATORIO 35

![](_page_41_Picture_1.jpeg)

Figura 5.5: Masterys BC.

### <span id="page-41-0"></span>5.5.2 Generatori e carichi programmabili

Tra le sorgenti di alimentazione disponibili, l'unica attualmente utilizzabile è una versione del dispositivo Masterys BC, rappresentato in Figura 5.5, adattata ad un impiego per scopi di ricerca. Il dispositivo UPS effettua una conversione analogico-digitale della tensione di alimentazione proveniente dalla rete Enel, in seguito immagazzina l'energia elettrica tramite condensatori e batterie e per finire realizza una conversione digitale-analogica ottenendo un segnale di tensione alternata da distribuire alla rete impiegata per i test. L'UPS è usato per separare il segnale della rete Enel da quello della rete artificiale.

A disposizione del laboratorio vi sono anche dei carichi programmabili in grado di simulare condizioni di carico diverse al variare di parametri quali il crest factor e il power factor (si vedra in seguito il significato di tali parametri), eseguendo una compensazione in tempo ` reale della potenza.

### <span id="page-41-1"></span>5.5.3 Fonti di energia rinnovabile

Il DEI dispone delle seguenti fonti di energia rinnovabile:

- Pannelli Fotovoltaici: ubicati sul tetto dell'edificio DEI/A del dipartimento che sono in grado di convertire l'energia solare in corrente continua sfruttando le proprieta` fotovoltaiche dei semiconduttori di cui sono costituiti.
- Celle Combustibili ad alta temperatura PEM, 100V/100A/2kW DC: sorgenti che generano elettricita principalmente sfruttando la reazione tra idrogeno e agenti ossidanti. `

Attualmente tali sorgenti di energia non sono ancora connesse al quadro elettrico per le Smart Grid e dunque non possono essere impiegate per alimentare la microgrid precedentemente descritta.

## <span id="page-43-0"></span>Capitolo 6

# Test in Laboratorio

### <span id="page-43-1"></span>6.1 Software Sviluppato

Tutto il software sviluppato è stato implementato utilizzando matlab come linguaggio di programmazione, che fornisce un accesso diretto alle periferiche quali modem, stampanti, e strumenti scientifici che si connettono alla porta seriale del computer.

Il lavoro di programmazione è stato suddiviso in due parti, nella prima parte ci si è concentrati nel testare il protocollo di comunicazione dei modem IT700, mentre nella seconda parte si è sviluppato il codice relativo ai test sulla smart grid.

I file sorgenti sono suddivisi in due directory: MODEM IT700 e PEL.

La directory MODEM IT700 contiene funzioni e script relativi ad alcuni comandi del protocollo di comunicazione del modem IT700; sono di seguito elencati.

- Checksum: calcola run time il checksum di un comando.
- GoOnline: pone il dispositivo nello stato online, consentendo la ricezione e l'invio di pacchetti.
- $\bullet$  GoOffline: pone il dispositivo nello stato offline. In tale stato esso non può ricere nè inviare dati.
- SetParameters: esegue in sequenza alcuni comandi:
	- Reset: esegue un reset di IT700 e reinizializza tutti i parametri dall'NVM;
	- Set Device Parameters: imposta la banda di trasmissione che, per la simulazione eseguita, è CENELEC A;
	- Set Device Parameters: specifica se il dispositivo e NC oppure RS; `
	- Save Device Parameters: salva i parametri impostati nella memoria non volatile del dispositivo.
- Transmission: la funzione è composta da un blocco switch-case che esegue una diversa sequenza di istruzioni in base al valore di una variabile. Tale funzione consente di inviare dati, scegliendo la modalita di trasmissione. `
- InternetReception: riceve l'indicazione "Rx Internetworking Packet", relativa ad una trasmissione tra nodi di reti differenti, ed estrae dal pacchetto alcuni valori rilevanti come l'indirizzo sorgente e il payload.
- IntranetReception: riceve l'indicazione "Rx Intranetworking Packet", relativa ad una trasmissione tra nodi di una stessa rete, ed estrae dal pacchetto alcuni valori rilevanti quali il Network ID, il payload, l'indirizzo sorgente e di destinazione.
- NodeID: esegue il comando "Get Device Parameters"che legge uno o piu parametri ` dalla tabella Configurable Parameters. In questo caso viene letto il node ID assegnato ad un dispositivo.
- Opcode: verifica se in un messaggio di risposta è presente un specifico Opcode.
- mainIntraBroad, mainIntraUni, mainIntraUniSN: file di prova per la simulazione delle modalità di trasmissione tra i nodi di una stessa rete.
- mainInterBroad, mainInterUni PC1: file di prova per la simulazione delle modalita` di trasmissione tra i nodi di reti differenti. In questo caso i modem, appartenenti a reti differenti, sono stati collegati a due computer. Questi due file inviano un pacchetto da PC1.
- mainInter\_PC2: file di prova che riceve un pacchetto proveniente da una rete differente. In questo caso viene ricevuto, nel PC2, il pacchetto trasmesso da PC1.

La directory PEL contiene le funzioni relative alla simulazione di controllo della smart grid attraverso la linea elettrica, svolta nel laboratorio PEL (Power Electronic Laboratory) del DEI. Essa è composta dai seguenti files:

- init pl load: inizializza il carico programmabile impostando, ad esempio, i valori massimi ammissibili di corrente e potenza.
- set load: comanda il carico programmabile a compensare la potenza reattiva rilevata. Nel caso in cui non sia necessaria una compensazione, la funzione imposta il carico programmabile allo stato iniziale, cioè come carico puramente resistivo.
- read nemo: legge il vettore di stato del nemo, restituisce corrente, tensione, potenza attiva e potenza reattiva sia monofase che trifase. All'interno di tale funzione è presente una funzione che calcola run time il crc di un comando del nemo.
- main: file di prova per la simulazione di controllo della smart grid.

### <span id="page-45-0"></span>6.2 Banco di Lavoro

<span id="page-45-1"></span>![](_page_45_Picture_2.jpeg)

Figura 6.1: Banco di Lavoro.

Il banco di lavoro è stato predisposto presso il Laboratorio Elettronica di Potenza del DEI ed è rappresentato nella Figura 6.1. Gli elementi che lo compongono vengono indicati in figura con delle etichette e sono i seguenti:

- 1. due modem PLC della Yitran;
- 2. il carico programmabile modello 63800 della Chroma;
- 3. il nemo D4-L+ della IME;
- 4. un adattatore RS485-RS232;
- 5. due dei carichi utilizzati;
- 6. un alimentatore, che fornisce tensione al nemo.

L'adattatore RS485-RS232 viene utilizzato per poter interfacciare il nemo con un pc in quanto essi utilizzano standard seriali diversi, rispettivamente RS232 il pc e RS485 il nemo. I carichi utilizzati nella simulazione sono raccolti nella Tabella 6.1.

<span id="page-46-2"></span>![](_page_46_Picture_122.jpeg)

![](_page_46_Picture_123.jpeg)

### <span id="page-46-1"></span><span id="page-46-0"></span>6.2.1 Nemo D4-L+ di IME

![](_page_46_Picture_4.jpeg)

Figura 6.2: Nemo D4-L+ della IME

Il Nemo D4-L+, rappresentato in Figura 6.2, è un strumento multifunzione per reti a bassa e media tensione. Puo essere connesso sia ad un sistema monofase che ad un sistema trifase e ` consente di misurare diversi valori, tra i quali si ricordano corrente, tensione, potenza attiva, reattiva e apparente.

Inoltre, si puo interfacciare con altri dispositivi usando un'interfaccia seriale RS485. `

#### Protocollo di comunicazione IME

<span id="page-46-3"></span>I paramentri di comunicazione sono indicati nella tabella 6.2. E stato scelto un baud rate di 9600 bps. `

![](_page_46_Picture_124.jpeg)

Tabella 6.2: Parametri di comunicazione del nemo.

### 6.2. BANCO DI LAVORO 41

Il formato di un generico pacchetto dati è rappresentato in Figura 6.3.

<span id="page-47-0"></span>

| Device address | <b>Functional code</b> | Data | I CRC<br>word |
|----------------|------------------------|------|---------------|

Figura 6.3: Formato di un generico comando del nemo

Due sono le possibili risposte, raffigurate in Figura 6.4, che si possono ricevere:

- una risposta contenente dati;
- una risposta di errore.

<span id="page-47-1"></span>![](_page_47_Picture_147.jpeg)

Figura 6.4: Formato di una generica risposta ad un comando del nemo (a)Risposta dati. (b)Risposta di errore.

I parametri utilizzati sono:

- Device address: e il numero identificativo del dispositivo all'interno della rete e deve ` essere lo stesso sia nella domanda che nella risposta. Esso viene rappresentato utilizzando un byte che può assumere un valore compreso tra 0 e 0xFF, dove 0 viene utilizzato per i messaggi broadcast senza risposta.
- Functional code: rappresenta il codice di comando ed e composto da un byte. I ` functional code usati sono:
	- 0x03 per la lettura di words (2 byte) consecutive;
	- 0x10 per la scrittura di words consecutive.
- Data che può indicare:
	- l'indirizzo iniziale delle words richieste (nella domanda);
	- i dati di risposta.
- Checksum word che è calcolato run time tenendo conto di tutti i byte che compongono il messaggio, ad esclusione del checksum stesso.

<span id="page-48-1"></span>![](_page_48_Figure_1.jpeg)

Figura 6.5: Carico programmabile AC/DC modello 63800 di Chroma

### <span id="page-48-0"></span>6.2.2 Carico Programmabile AC/DC modello 63800 di Chroma

Il carico programmabile AC/DC modello 63800 di Chroma è stato progettato per testare UPS, sorgenti in corrente alternata e altri dispositivi di potenza. Esso può simulare condizioni di carico con elevati crest factor e power factor variabili, compensando in tempo reale, anche quando la forma d'onda della tensione è distorta. Il crest factor è un valore legato alla corrente alternata. È definito come il rapporto tra il valore di picco della corrente e il valore efficace della corrente:

$$
CF_I = \frac{I_{picco}}{I_{RMS}}
$$

Il dispositivo, inoltre, è fornito di una interfaccia GPIB/RS232 che consente il controllo da remoto. È stato pregettato per simulazioni sia in corrente continua che in corrente alternata. Nella Figura 6.6 vengono indicate tutte le modalita di carico disponibili. ` In corrente continua sono disponibili solo due modalita di carico: `

- constant load modes;
- rectified load modes.

Per i test sulla smart grid, il carico programmabile verrà usato esclusivamente in modalità di carico costante.

### AC Load Simulation: modalità a carico costante

La modalita a carico costante consente agli utenti di impostare il carico programmabile nei ` seguenti modi:

- corrente costante (CC);
- resistenza costante (CR);
- potenza costante (CP)

<span id="page-49-0"></span>![](_page_49_Figure_1.jpeg)

Figura 6.6: Modalità di carico.

In corrente costante oppure in potenza costante si possono programmare il power factor e il crest factor, mentre in resistenza costante il power factor, ovviamente, e impostato a 1. ` Quando entrambi i valori CF e PF sono impostati, il carico programmabile ottiene il power factor desiderato spostando la corrente rispetto alla tensione in ingresso. Il range del power factor è limitato in base al valore del crest factor programmato. Nel caso in cui il PF sia positivo, la corrente è in anticipo sulla tensione, in caso contrario, cioè se il PF è negativo, la corrente è in ritardo sulla tensione. Come si nota in Figura 6.7 per un crest factor pari a 1.414, relativo ad un'onda sinusoidale, il power factor puo essere solo pari a 1, mentre nel ` caso in cui il crest factor è uguale a 2.0, i power factor accettabili sono compresi tra 0.608 e 0.85.

#### Protocollo di comunicazione

Il carico programmabile, se impostato in corrente alternata, puo essere controllato in remoto ` utilizzando l'interfaccia RS232.

Il protocollo di comunicazione utilizzato e SCPI (Standard Commands for Programmable ` Instruments) che definisce uno standard per la sintassi e i comandi da utilizzare per il controllo dei dispositivi di misurazione. I comandi SCPI consentono di comandare uno strumendo ad eseguire operazioni d'impostazione oppure operazioni di query. Quest'ultimi sono identificati aggiungendo un punto interrogativo al termine del messaggio.

Inoltre, i comandi si basano su una struttura gerarchica, altrimenti conosciuta come struttura ad albero. Per ottenere un particolare comando deve essere specificato l'intero percorso dalla radice fino all'operazione desiderata. I diversi sotto-comandi, relativi ad ogni livello della gerarchia, sono separati con un carattere di due punti (:).

<span id="page-50-0"></span>![](_page_50_Figure_1.jpeg)

Figura 6.7: Range del power factor in relazione al crest factor scelto.

Ad esempio, per impostare il carico programmabile in corrente alternata, il comando utilizzato è SYST:SET:MODE AC.

Tutti i comandi e tutte le risposte sono scambiate in formato ASCII. Un messaggio di risposta deve essere completamente letto prima che un nuovo comando sia trasmesso, altrimenti il rimanente messaggio di risposta ancora da leggere verra perso. `

<span id="page-50-1"></span>I parametri di comunicazione vengono indicati nella Tabella 6.3.

| <b>Parametro</b> | <b>Valore</b> |
|------------------|---------------|
| Baud Rate [bps]  | 57600         |
| Data [bits]      | x             |
| Parity [bits]    | none          |
| Stop [bits]      |               |

Tabella 6.3: Parametri di comunicazione del carico programmabile.

### <span id="page-51-0"></span>6.3 Test di Laboratorio

Un pc controlla, attraverso porta seriale, i due modem, il nemo e il carico programmabile. I modem sono programmati in modo tale da formare una rete dove il modem radice (NC) comanda il carico programmabile, mentre il modem RS controlla il nemo.

Inizialmente, il modem NC inizializza il carico programmabile come un carico puramente resistivo con una potenza di 100 W ( $PF = 1$ ).

Il modem radice periodicamente effettua il polling del modem RS, il quale restituisce il valore della potenza reattiva misurata dal nemo.

Se è necessaria una compensazione di potenza reattiva, il modem NC setta il carico programmabile con  $PF = 0.95$  e  $CF = 1.55$ , in caso contrario, se il carico collegato alla rete è puramente resistivo, il modem NC setta il carico programmabile allo stato iniziale. I valori del crest factor e del power factor sono stati scelti in modo tale che il nemo possa rilevare correttamente tutti i parametri di potenza (potenza attiva, reattiva e apparente) [14].

Il carico programmabile non riceve il valore di potenza reattiva che deve scambiare, ma può solamente ricevere la quantità di potenza attiva che deve perdere. Dato che il PF viene scelto con un valore costante, cioè  $PF = 0.95$ , è possibile definire P in funzione di Q come:

$$
P = \frac{|Q|}{\sqrt{1 - PF^2}} = 3.203|Q|
$$

Il segno della potenza reattiva viene indicato al carico programmabile attraverso il segno del power factor. Il power factor, per definizione, è sempre positivo ma si è deciso di associare ad esso il segno della potenza reattiva che il carico programmabile dovra scambiare. ` Successivamente, collegando alla rete i carichi prima elencati, sono stati svolti i seguenti test:

- Test 1: nel primo test viene collegato alla rete un carico puramente capacitivo. Il nemo che misura la potenza scambiata con l'UPS, indica una potenza reattiva di -0.033 kVAR. Dopo qualche istante la rete risponde e il carico programmamile compensa la potenza reattiva che, risulta essere nulla in uscita dalla rete.
- Test 2: viene collegato alla rete una carico composto dal parallelo di un carico resistivo e uno capacitivo, avente una potenza pari a 281 - j166 VA. In questo caso la potenza reattiva scambiata e -0.17 kVAR, di conseguenza il carico programmabile ` viene settato con un power factor "positivo"in modo tale da fornire una potenza reattiva positiva. Anche in questo caso il sistema risponde coerentemente con quanto previsto.
- Test 3: è stata usata una reattanza induttiva con una potenza di j143 VA. In questo caso, il carico programmabile viene impostato con un power factor "negativo"in modo tale da poter scambiare una potenza reattiva negativa.
- Test 4: è stata utilizzata una combinazione dei carichi. In tutti i casi il comportamento del sistema è conforme ai casi precedenti.

## <span id="page-53-0"></span>Capitolo 7

# Conclusioni

In questa tesi viene descritto un testbed per la compensazione della potenza reattiva in una smart microgrid attraverso comunicazione su linea elettrica.

Dopo aver esaminato il protocollo di comunicazione del modem, prodotto da Yitran, si sono eseguite delle prove per la valutazione del progetto.

In seguito alla creazione di una rete con due modem PLC, si sono collegati alla smart microgrid di simulazione, diversi carichi reattivi. In tutti i test effettuati il comportamento del sistema è stato coerente con quanto precedentemente previsto.

Tale progetto è un caso semplificato di applicazione per il controllo di una smart microgrid. In studi futuri si potrebbe pensare di eseguire test analoghi su una rete di diverse dimensioni. Si potrebbe espandere la rete di comunicazione collegandovi piu modem PLC ed eseguire ` ulteriori test con differenti condizioni di carico.

Inoltre, il testbed implementato in questa tesi puo anche essere considerato una prima imple- ` mentazione di una piu elaborata soluzione che include il controllo del flusso della potenza ` attiva.

## <span id="page-55-0"></span>Appendice A

## Potenza in Regime Sinusoidale

Si consideri un bipolo in regime sinusoidale, al quale sia applicata la convenzione degli utilizzatori, e tensione e corrente siano espresse come:

$$
\begin{cases} v(t) = V_M \sin(\omega t + \alpha) \\ i(t) = I_M \sin(\omega t + \beta) \end{cases}
$$

È consuetudine indicare con  $\varphi$  lo sfasamento tra tensione e corrente, o, più precisamente, la fase di anticipo della tensione sulla corrente (ovvero di ritardo della corrente sulla tensione):

$$
\varphi\coloneqq\alpha-\beta
$$

 $\varphi$  è positivo se la tensione è in anticipo sulla corrente, mentre è negativo se la tensione è in ritardo sulla corrente.

#### Potenza istantanea

La potenza istantanea entrante nel bipolo è espressa dal prodotto:

$$
p(t) = v(t)i(t) = V_M \sin(\omega t + \alpha)I_M \sin(\omega t + \beta)
$$

che, in base ad una delle proprietà trigonometriche nota come formula di Werner, può essere riscritta come:

$$
p(t) = VI\cos\varphi - VI\cos(2\omega t + \alpha + \beta) = P_{cost} + p_f(t)
$$

Nell'ultimo membro sono stati introdotti i valori efficaci di tensione e corrente che valgono  $V = V_M / \sqrt{2}$  e  $I = I_M / \sqrt{2}$ . La potenza si può esprimere come somma di due quantità, la prima è costante e la seconda è sinusoidale, quest'ultima ha frequenza doppia rispetto a quella di tensione e corrente; essa è detta potenza fluttuante.

#### Potenza attiva

Il valore medio in un periodo di una potenza periodica è, per definizione, la potenza attiva o, semplicemente, potenza:

$$
P := \frac{1}{T} \int_{T} p(t) \, dt
$$

con dimensione fisica di watt [W]. Applicando questa definizione alla potenza istantanea, si ottiene che la potenza attiva è pari all'addendo costante della potenza istantanea e quindi in regime sinusoidale essa vale:

 $P = VI \cos \varphi$ 

#### Potenza reattiva, potenza apparente e fattore di potenza

Per analogia con la potenza attiva, e sempre ricorrendo ai valori efficaci V e I, viene definita la potenza reattiva:

$$
Q \coloneqq VI\sin\varphi
$$

Tale espressione non è correlata direttamente agli scambi energetici medi e pertanto viene espressa in volt-ampere reattivi [VAR] invece che in watt. La potenza apparente è definita come:

$$
P \coloneqq VI
$$

Anche tale espressione non è direttamente correlata agli scambi energetici medi e pertanto viene espressa in volt-ampere [VA].

Il rapporto tra potenza attiva e potenza apparente viene chiamato fattore di potenza e vale:

$$
\cos\varphi = \frac{P}{A}
$$

# <span id="page-57-0"></span>**Bibliografia**

- [1] F. L. Bellifemine, C. Borean, R. De Bonis, *"Smart Grids: Energia e ICT"*, [http:](http://orienta.die.unipd.it/files/ArticoloSmartGrid.pdf) [//orienta.die.unipd.it/files/ArticoloSmartGrid.pdf](http://orienta.die.unipd.it/files/ArticoloSmartGrid.pdf), Giugno 2012.
- [2] Chroma, *"Programmable AC*/*DC Electronic Load. 63800 Series. Operation* & *Programming Manual"*, Ottobre 2009.
- [3] A. Costabeber, P. Tenti, T. Erseghe, S. Tomasin, *"Distributed control of smart microgrids by dynamic grid mapping."*, in IECON 2011 - 37th Annual Conference on IEEE Industrial Electronics Society, pp. 1323 - 1328, Novembre 2011.
- [4] Galvin Electricity Initiative, *"What are smart microgrids?"*, [http://www.](http://www.galvinpower.org/microgrids) [galvinpower.org/microgrids](http://www.galvinpower.org/microgrids), Giugno 2012.
- [5] M. Guarnieri, *"Elementi di elettronica circuitale"*, Edizione Progetto, Padova, 2008.
- [6] IME, *"IME Protocol Communication"*, Maggio 2008.
- [7] P. Jintakosonwit, H. Fujita, H. Akagi, S. Ogasawara, *"Implementation and performance of cooperative control of shunt active filters for harmonic damping throughout a power distribution system"*, IEEE Transactions on, vol. 39, pp. 556 - 564, Marzo/Aprile 2003.
- [8] MathWorks, *"Serial Port I*/*O"*, [http://www.mathworks.it/help/techdoc/](http://www.mathworks.it/help/techdoc/matlab_external/f38496.html) [matlab\\_external/f38496.html](http://www.mathworks.it/help/techdoc/matlab_external/f38496.html), Aprile 2012.
- [9] E. Santacana, G. Rackliffe, Le Tang, Xiaoming Feng, *"Getting smart"*, IEEE Power and Energy Mag., vol. 8, no. 2, pp. 41 - 48, 2010.
- [10] SIS Solar Ventures Ltd., *"Microgrid Deployment and Integration to the Grid"*, [http:](http://www.sissolarventures.com/Microgrids.php) [//www.sissolarventures.com/Microgrids.php](http://www.sissolarventures.com/Microgrids.php), Giugno 2012.
- [11] A. S. Tanenbaum, *"Reti di calcolatori"*, Pearson, 2003.
- [12] M. Tasca, *"Power Line Communications per Smart Grids: Studio e test su rete artificiale"*, Master's thesis, Universita di Padova, Aprile 2012. `
- [13] E. Tedeschi, P. Tenti, P. Mattavelli, *"Synergistic control and cooperative operation of distributed harmonic and reactive compensators."*, in Proc. of IEEE Power Electronics Specialists Conf. (PESC), pp. 654 - 660, 2008.
- [14] F. Trentini, *"Power Line Communications: an implementation of a real time control architecture for smart grid"*, Master's thesis, Universita di Padova, Aprile 2012. `
- [15] F. Trentini, M. Tasca, S. Tomasin, T. Erseghe *"Reactive power compensation in smart micro grid: a prime-based testbed"*, 2011/2012.
- [16] R. Turri, *"Qualit`a del servizio nelle reti di distribuzione e industriali."*, [http://www.](http://www.die.unipd.it/files/DispensePQ.pdf) [die.unipd.it/files/DispensePQ.pdf](http://www.die.unipd.it/files/DispensePQ.pdf), 2009/2010
- [17] Universita di Padova, Dipartimento di Ingegneria dell'Informazione, ` *"Smart Grid"*, <http://smartgrid.dei.unipd.it>, Giugno 2012.
- [18] Wikipedia, *"Powerline"*, <http://it.wikipedia.org/wiki/Powerline>, Giugno 2012.
- [19] Wikipedia, *"Standard Commands for Programmable Instruments"*, [http:](http://en.wikipedia.org/wiki/Standard_Commands_for_Programmable_Instruments) [//en.wikipedia.org/wiki/Standard\\_Commands\\_for\\_Programmable\\_](http://en.wikipedia.org/wiki/Standard_Commands_for_Programmable_Instruments) [Instruments](http://en.wikipedia.org/wiki/Standard_Commands_for_Programmable_Instruments), Giugno 2012.
- [20] Yitran Communications Ltd., <http://www.yitran.com/>, Aprile 2012.
- [21] Yitran, *"IT700 Host Interface Command Set User Guide"*, Novembre 2009.
- [22] Yitran, *"IT700 PLC Studio User Manual"*, Gennaio 2009.
- [23] Yitran, *"IT700 Starter Kit (STK3)"*, Giugno 2009.
- [24] Yitran, *"IT700 Y-NET Package Quick Start"*, Febbraio 2009.
- [25] Yitran, *"Y-NET Protocol Stack Overview"*, 2009.